### TransistorTester mit AVR microcontroller und ein wenig mehr Version 0.97k

Karl-Heinz Kübbeler kh kuebbeler@web.de

10. Juni 2012

## Inhaltsverzeichnis

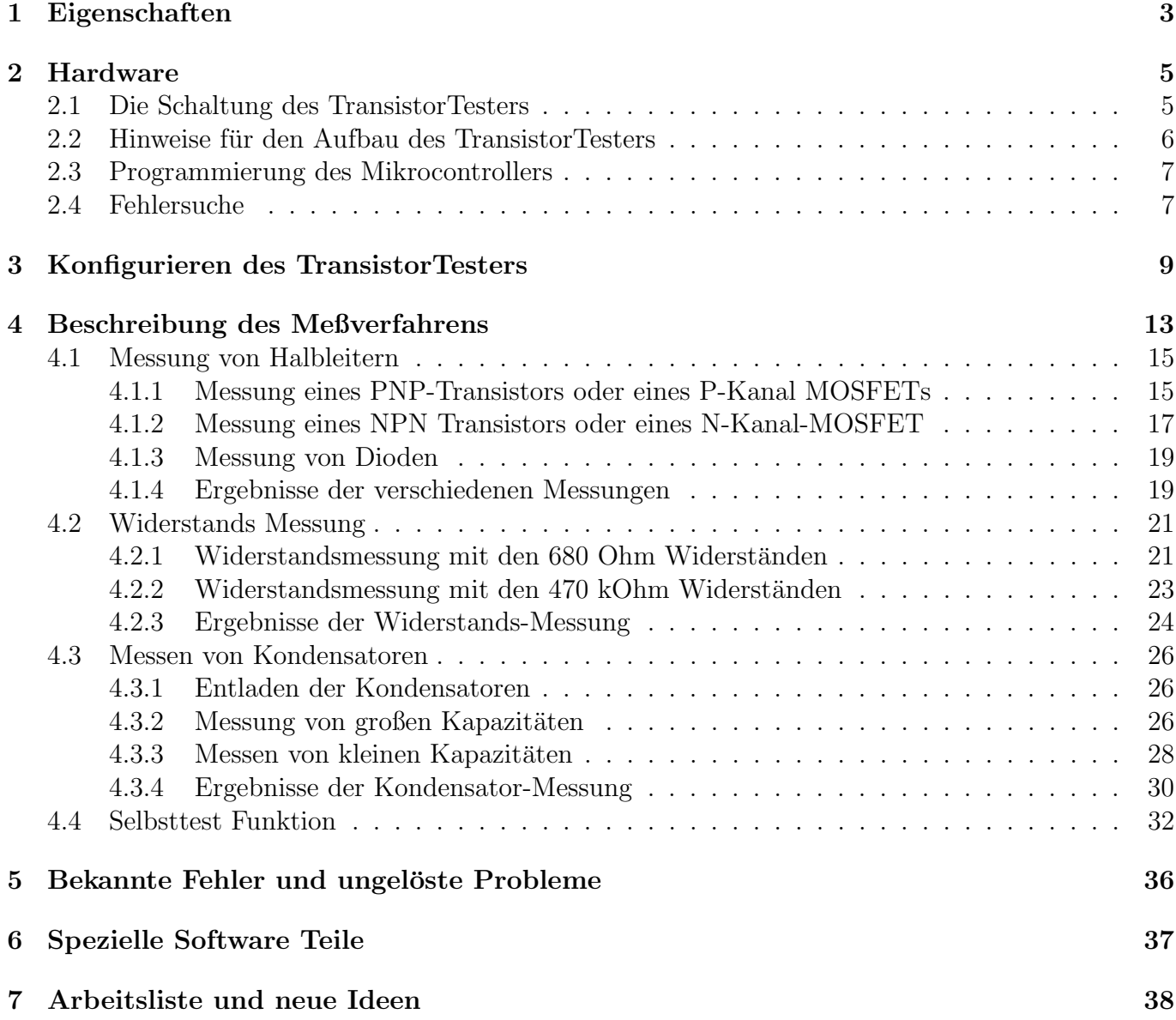

#### Vorwort

#### Grundsätzliches

Jeder Bastler kennt das folgende Problem: Man baut einen Transistor aus oder man nimmt einen aus einer Bastelkiste. Wenn man die Typenbezeichnung erkennen kann und man bereits ein Datenblatt hat oder eins bekommen kann, ist alles in Ordnung. Aber wenn man keine Datenblätter findet, hat man keine Idee, was das für ein Bauteil sein kann. Mit den konventionellen Meßmethoden ist es schwierig und zeitaufwändig den Typ des Bauteils und dessen Parameter herauszufinden. Es könnte ein NPN, PNP, N- oder P-Kanal-MOSFET usw. Es war die Idee von Markus F. diese Arbeit von einem AVR Mikrocontroller erledigen zu lassen.

#### Wie meine Arbeit begann

Meine Beschäftigung mit der Software des TransistorTesters von Markus F. [\[1\]](#page-40-0) hat begonnen, als ich Probleme mit meinem Programmer hatte. Ich hatte eine Platine und Komponenten gekauft, aber ich war mit dem Windows Treiber nicht in der Lage den EEprom Speicher des ATmega8 ohne Fehlermeldungen zu beschreiben. Deshalb habe ich die Software von Markus F. genommen und habe alle Zugriffe auf den EEprom Speicher durch Zugriffe auf den Programm Speicher (flash) ersetzt. Bei der Durchsicht der Software, um an anderer Stelle Programmspeicher (flash) einzusparen, hatte ich die Idee, das Ergebnis der ReadADC Funktion von ADC Einheiten in eine Millivolt  $(mV)$  Auflösung zu ändern. Die mV Auflösung wird für die Ausgabe von Spannungswerten gebraucht. Wenn die ReadADC Funktion direkt die mV Auflösung liefert, kann man die Umwandlung für jeden Ausgabewert einsparen. Diese mV Auflösung kann man erhalten, wenn man zuerst die Ergebnisse von 22 ADC-Einlesungen addiert. Die Summe muß mit zwei multipliziert und durch neun geteilt werden. Das ergibt einen Maximalwert von  $\frac{1023\cdot 22\cdot 2}{9} = 5001$ , welcher hervorragend zu der gewünschten mV Auflösung passt. So hatte ich zusätzlich die Hoffnung, daß die Erhöhung der ADC Auflösung durch Uberabtastung helfen könnte die Spannungs-Einlesung zu verbessern, wie es in dem Atmel Report AVR121 [\[5\]](#page-40-1) beschrieben ist. Die Original Version von ReadADC hat die Ergebnisse von 20 ADC-Einlesungen addiert und danach durch 20 dividiert, so daß das Ergebnis wieder die original Auflösung des ADC hat. Deshalb konnte niemals eine Erhöhung der ADC Auflösung durch Überabtastung stattfinden. So hatte ich wenig Arbeit, die ReadADC Funktion zu ändern, aber dies erforderte die Analyse des kompletten Programms und Anderung aller ,,if" Abfragen im Programm, wo Spannungswerte ¨ geprüft wurden. Aber dies war nur der Beginn meiner Arbeit!

Mehr und mehr Ideen wurden eingebaut um die Messung schneller und genauer zu machen. Zusätzlich wurde der Bereich der Widerstands und Kondensator Messung erweitert. Das Ausgabe-Format für das LCD-Dislay wurde verändert, so wurden Symbole für die Darstellung von Dioden, Widerständen und Kondensatoren verwendet. Für weitere Einzelheiten schauen Sie in das aktuelle Eigenschaften-Kapitel [1.](#page-3-0) Geplante Arbeiten und neue Ideen wurden im Arbeitslisten-Kapitel [7](#page-38-0) gesammelt. Inzwischen kann ich unter dem Linux Betriebssystem auch den EEprom-Speicher des ATmega8 einwandfrei beschreiben.

## <span id="page-3-0"></span>Eigenschaften

- 1. Arbeitet mit ATmega8, ATmega88, ATmega168 oder ATmega328 Mikrocontrollern.
- 2. Anzeige der Meßergebnisse auf einem 2x16 Zeichen LCD-Display.
- 3. Ein Tasten Bedienung mit automatischer Abschaltfunktion.
- 4. Batterie-Betrieb ist möglich, weil der Strom im abgeschalteten Zustand nur etwa 20nA beträgt.
- 5. Preisgünstige Lösung ist möglich ohne Quarz und ohne automatische Abschaltung.
- 6. Automatische Erkennung von NPN und PNP bipolaren Transistoren, N- und P-Channel MOS-FETs, JFETs, Dioden, Doppeldioden, Thyristors und Triacs.
- 7. Automatische Erkennung des Pin Anschlusse der erkannten Bauteile. ¨
- 8. Messung des Stromverstärkungsfaktors und der Basis-Emitter Schwellspannung für bipolare Transistoren.
- 9. Darlington Transistoren können durch die höhere Schwellspannung und durch den hohen Stromverstärkungsfaktor erkannt werden.
- 10. Automatische Erkennung einer Schutzdiode bei bipolaren Transistoren und bei MOSFETs.
- 11. Messung der Schwellwert-Spannung und der Gate Kapazitätswerte von MOSFETs.
- 12. Bis zu zwei Widerstände werden gemessen und mit Symbolen  $\Box$  und den Widerstands-Werten angezeigt. Alle Symbole werden eingerahmt mit den gefundenen Testpin Nummern des Testers (1-3). Deshalb können auch Potentiometer gemessen werden. Wenn der Schleifer eines Potentiometers auf eine Endposition gestellt ist, kann der Tester nicht mehr zwischen mittlerem Anschluß und Endanschluß unterscheiden.
- 13. Die Auflösung der Widerstandsmessung ist jetzt 0, 1 $\Omega$ , Werte von bis zu 50 $M\Omega$  werden erkannt.
- 14. Ein Kondensator kann erkannt und gemessen werden. Der wird mit dem Symbol  $\P$  und Kapazitätswert angezeigt. Der Wert kann zwischen 35pF (bei 8MHz Takt, 70pF bei 1MHz Takt) bis 40mF mit einer Auflösung von bis zu 1pF (bei 8MHz Takt).
- 15. Bis zu vier Dezimalstellen werden für die Kapazitäts und Widerstands-Werte in der richtigen Dimension angezeigt.
- 16. Bis zu zwei Dioden werden mit dem Symbol  $\rightarrow$  der dem Symbol  $\rightarrow$  in der richtigen Reihenfolge angezeigt. Zusätzlich werden die Schwellspannungen angezeigt.
- 17. Eine LED wird als Diode erkannt, die Schwellspannung ist viel höher als bei einer normalen Diode. Doppeldioden werden als zwei Dioden erkannt.
- 18. Zener-Dioden können erkannt werden, wenn die Zener-Spannung unter 4,5V ist. Sie werden als zwei Dioden angezeigt, man kann das Bauelement nur mit den Spannungen erkennen. Die ¨außeren Testpin Nummern, welche die Dioden Symbole umgeben, sind in diesem Fall identisch. Man kann die wirkliche Anode der Diode nur durch diejenige Diode herausfinden, deren Schwellwert Spannung nahe bei 700mV liegt!
- 19. Wenn mehr als 3 Dioden erkannt werden, wird die gefundene Anzahl der Dioden zusammen mit der Fehlermeldung angezeigt. Das kann nur passieren, wenn Dioden an alle drei Test-Pins angeschlossen sind und wenigstens eine eine Zener-Diode ist. In diesem Fall sollte man nur zwei Test-Pins anschließen und die Messung erneut starten, eine nach der anderen.
- 20. Der Kapazitätswert einer einzelnen Diode in Sperr-Richtung wird automatisch ermittelt. Bipolare Transistoren können auch untersucht werden, wenn nur die Basis und entweder Kollektor oder Emitter angeschlossen wird.
- 21. Die Anschlüsse einer Gleichrichter-Brücke können mit nur einer Messung herausgefunden werden.
- 22. Kondensatoren mit Kapazitätswerten von unter 35pF werden normalerweise nicht erkannt, aber sie können zusammen mit einer parallel geschalteten Diode oder mit einem parallel geschaltetem Kondensator mit wenigstens 35pF gemessen werden. In diesem Fall muß der Kapazitätswert des parallel geschalteten Bauteils vom Meßergebnis abgezogen werden.
- 23. Die Meßzeit beträgt ungefähr zwei Sekunden, nur Kapazitätsmessungen können länger dauern.
- 24. Die Software kann fur Meßserien mit vorgebbarer Wiederhol-Zahl konfiguriert werden, bevor ¨ die automatische Abschaltung ausschaltet.
- 25. Eingebaute Selbsttest-Funktion inklusive einem 50Hz Frequenz-Generator um die Genauigkeit der Taktfrequenz und der Verzögerungszeiten zu überprüfen.

Thyristoren und Triacs können nur erkannt werden, wenn der Test-Strom über dem Halte-Strom liegt. Einige Thyristoren und Triacs brauchen auch einen höheren Zündstrom als dieser Tester liefern kann. Der verfügbare Teststrom ist nur ungefähr 6mA! Es ist möglich, daß nicht alle Optionen in zukünftigen Versionen erhalten bleiben, weil diese Software immer noch im Teststadium ist.

Achtung: Stellen Sie immer sicher, daß Kondensatoren vor dem Anschluß an den Tester entladen sind! Der Tester könnte sonst beschädigt werden bevor er eingeschaltet ist. Es gibt nur wenig Schutzfunktion der ATmega Anschlüsse.

## <span id="page-5-0"></span>Hardware

#### <span id="page-5-1"></span>2.1 Die Schaltung des TransistorTesters

Die Schaltung des TransistorTesters in Abbildung [2.1](#page-6-1) basiert auf der Schaltung von Markus F., die er in Abb. 1 des AVR-Transistortester Reports [\[1\]](#page-40-0) veröffentlicht hat. Geänderte oder verschobene Bauteile sind mit grüner Farbe markiert, optionale Teile sind mit roter Farbe gekennzeichnet. Einige Anderungen wurden gemacht, weil die Strom-Abschaltung in einigen Nachbauten Probleme berei- ¨ tet hatte. Deshalb ist der Widerstand R7 auf 3.3kΩ reduziert. Der Kondensator C2 ist auf 10nF verkleinert und der Widerstand R8 ist verschoben, so daß der Ausgang PD6 nicht versucht den 100nF Kondenstor direkt zu laden. Zusätzliche Abblock-Kondensatoren wurden hinzugefügt und sollten nahe den Versorgungs-Anschlüssen des ATmega und nahe bei dem Spannungsregler plaziert werden. Weil der PD7 Eingang und der PC6 (RESET) Anschluß die einzigen Anschlüsse sind, wo ,,pull-up" Widerstände gebraucht werden, wurde ein  $27k\Omega$  Widerstand an dem PD7 (Pin 12) Anschluß vorgesehen. Mit dieser Anderung können die internen "pull-up" Widerstände des ATmega abgeschaltet werden. Ein Quarz mit seinen 22pF Kondensatoren wurde zus¨atzlich vorgesehen. Ein Quarz hat Vorteile für die Kapazitätsmessung wegen der genauerer Zeitmessung. Die neue Software kann den Bereich für den ADC umschalten. Die Umschalt-Geschwindigkeit wird durch den externen Kondensator C1 am AREF (21) Pin des ATmega reduziert. Um die Messung nicht langsamer als notwendig machen zu müssen, sollte der Kondensator auf 1nF reduziert werden. Ein Entfernen des Kondensators ist ebenfalls möglich. Zum Anpassen der Software an die jeweilige Schaltung schauen Sie bitte in dem Konfigurations-Kapitel [3](#page-9-0) nach. Einige unterschiedliche Versionen von R11 / R12 Kombinationen zirkulieren im Internet. Ich habe die Software an den Original-Entwurf von Markus F. [\[1\]](#page-40-0) mit  $10k\Omega$  und 3,  $3k\Omega$  angepaßt. Die zusätzliche 2,5V Präzisions-Spannungsreferenz, die an Pin PC4 (ADC4) angeschlossen ist, ist für zukünftige Software-Versionen geplant und wird derzeit noch nicht benutzt. Ein zusätzlicher ISP-Anschluß wurde hinzugefügt um leichter neue Software-Versionen laden zu können.

<span id="page-6-1"></span>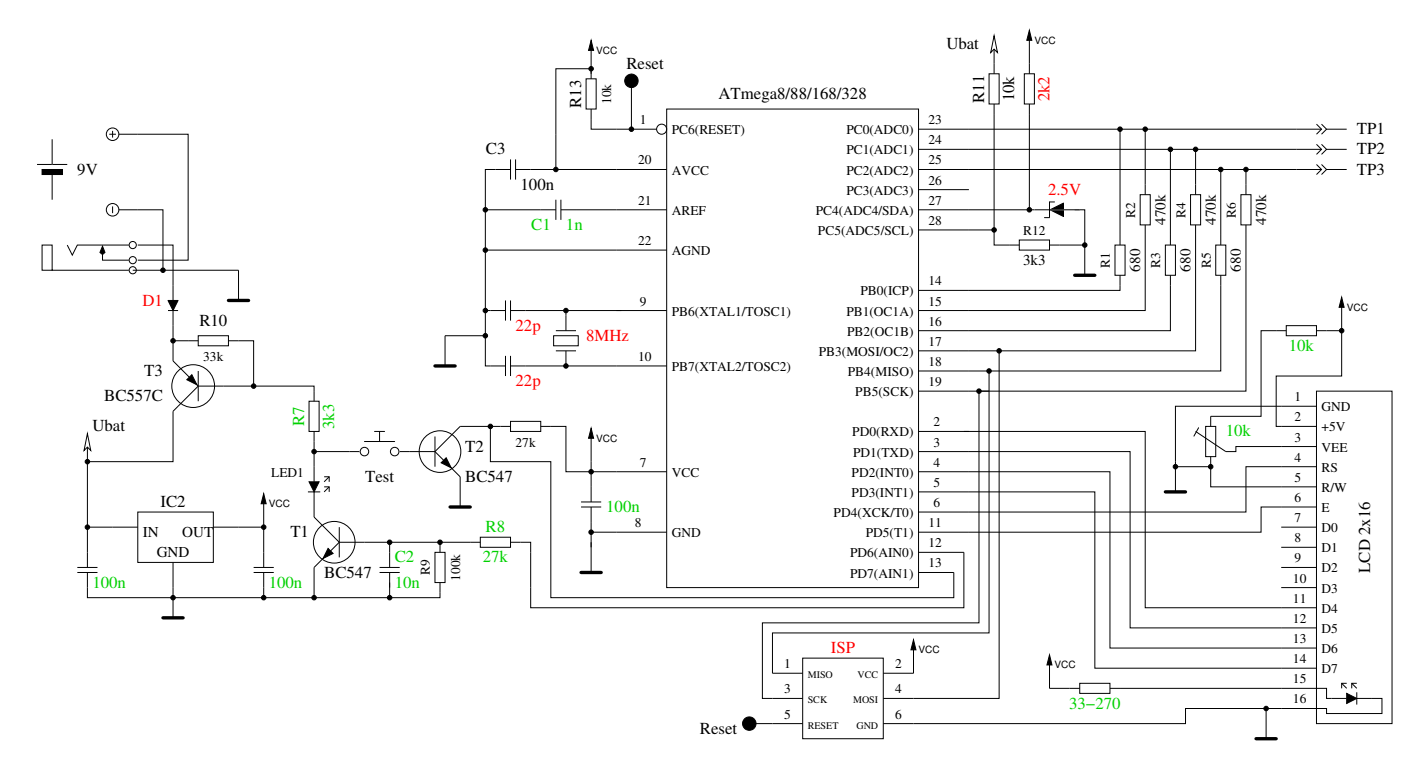

Abbildung 2.1: Neue TransistorTester-Schaltung

#### <span id="page-6-0"></span>2.2 Hinweise für den Aufbau des TransistorTesters

Jede LCD-Anzeige-Einheit mit 2x16 Zeichen und einem HD44780 kompatiblen Kontroller kann mit dem TransistorTester benutzt werden. Man sollte auf den Strombedarf der Hintergrundbeleuchtung achten, einige Anzeigen benötigen mehr Strom als andere. Ich habe OLED Anzeigen ausprobiert, aber diese Anzeigen haben die Messung des ATmega beeinflußt und werden nicht empfohlen. Die Widerstände R1 bis R6 sind kritisch für die Messungen und diese 680 $\Omega$  und 470 $k\Omega$  Widerstände sollten Meßwiderstände sein (Toleranz von  $0.1\%$ ), um die volle Genauigkeit zu erreichen. Man sollte Präzisions-Sockel für den ATmega Mikrocontroller verwenden um die Austauschbarkeit des Mikrocontrollers sicherzustellen. Es kann ein ATmega8, ATmega88, ATmega168 und ATmega328 Mikrocontroller verwendet werden. Empfohlen werden ATmega168 oder ATmega328, wenn man alle Funktionen nutzen möchte. Jedenfalls sollte man zuerst alle Bauteile ohne den Mikrocontroller bestücken. Es wird als IC2 ein moderner ,,low voltage drop" Spannungsregler wie MCP1702-5002 empfohlen, weil der nur  $2\mu A$  Ruhestrom benötigt und auch noch 5V liefern kann, wenn die Eingangsspannung nur 5,4V beträgt. Aber dieser Regler ist leider nicht Pin-kompatibel zum bekannteren 78L05 Regler im TO-92 Gehäuse!

Nachdem alle benötigten Bauteile bestückt sind, sollte zuerst die Batterie oder das Netzteil angeschlossen werden ohne angeschlossene LCD-Anzeige und ohne eingesteckten Mikrocontroller. Man sollte die Betriebsspannung des Mikrocontrollers und der LCD-Anzeige überprüfen während der Start-Taster geduckt wird. Die Betriebsspannung sollte verschwinden, wenn man den Start-Taster ¨ losläßt. Wenn die Betriebsspannung die richtige Polarität und Größe hatte, sollte man die Strom-Versorgung entfernen und den Mikrocontroller richtig herum einstecken. Sind Sie bitte vorsichtig und stellen Sie sicher, daß alle Pinne des Mikrocontrollers im Sockel stecken. Danach können Sie das LCD anschließen. Prüfen Sie, daß die GND und VCC Anschlüsse des LCD richtig mit der Baugruppe verbunden sind.

Wenn Sie sicher sind, daß alles richtig angeschlossen ist, schließen Sie die Spannungsversorgung wieder an. Wenn Sie den ATmega schon programmiert haben, können Sie den Start-Taster drücken. Durch das Drücken des Start-Tasters sollte die Hintergrundbeleuchtung der LCD-Anzeige angehen.

Wenn Sie den Taster loslassen, sollte die LED auf der Platine schwach leuchten. Beachte, daß die Software für den Mikrocontroller für den richtigen Prozessor-Typ übersetzt sein muß. Ein Programm für den ATmega8 läuft nicht auf einem ATmega168!

#### <span id="page-7-0"></span>2.3 Programmierung des Mikrocontrollers

Ich gebe die Software für den Mikrocontroller in Quell-Text heraus. Die Entwicklung wurde mit dem Linux Betriebssystem (Ubuntu) gemacht und wird gesteuert mit einer Makefile. Die Makefile stellt sicher, daß die Software entsprechend der vorher in der Makefile eingestellten Optionen übersetzt wird. Schauen Sie bitte in die LiesMich.txt Datei im Verzeichnis Sourcecode/default und in das Konfigurations-Kapitel [3.](#page-9-0) Das Ergebnis der Ubersetzung hat die Dateierweiterung .hex und .eep. Ublicherweise heißen die Dateien TransistorTester.hex und TransistorTester.eep . Die .hex Datei ¨ enthält die Daten für den Programm Speicher (flash) des ATmega Prozessors. Die .eep Datei enthält die Daten für den EEprom Speicher des ATmega. Beide Dateien müssen in den richtigen Speicher geladen werden.

Zus¨atzlich muß der ATmega mit den ,,fuses" richtig konfiguriert werden. Wenn Sie meine Makefile zusammen mit dem Programm avrdude benutzen, brauchen Sie keine genaue Kenntnis über die Einzelheiten der fuses. Sie brauchen nur ,,make fuses" aufrufen wenn Sie keinen Quarz benutzen oder Sie müssen "make fuses-crystal" aufrufen, wenn Sie einen 8MHz Quarz auf der Baugruppe installiert haben. Bei der ATmega168 Serie der Mikrocontroller können Sie alternativ auch "make fuses-crystal-lp" aufrufen für den low power Quarz Betrieb. Benutzen Sie niemals die Quarz-Variante, wenn Sie keinen 8MHz Quarz installiert haben. Wenn Sie sich nicht sicher mit den fuses sind, lassen Sie diese erst einmal wie vom Werk gesetzt und bringen Sie den Tester in diesem Zustand zum Laufen. Es kann sein, daß das Programm zu langsam läuft, wenn Sie die füer den 8MHz Betrieb erzeugten Programmdaten benutzen, aber das kann man später korrigieren! Aber falsch gesetzte fuses können die spätere ISP-Programmierung verhindern.

#### <span id="page-7-1"></span>2.4 Fehlersuche

Bei den meisten Problemen werden Sie den Text auf dem LCD-Display vermissen. Zuerst sollten Sie prufen, ob die LED auf der Platine schwach leuchtet, wenn Sie den Start-Taster loslassen. ¨

Gerät schaltet nicht ein Wenn die LED nicht leuchtet, aber die VCC Spannung den richtigen Wert hat, wenn man den Start-Taster gedückt hält, schaltet der Mikrocontroller nicht richtig ein. Der Mikrocontroller sollte die Spannung behalten indem der Ausgang PD6 auf 5V geschaltet wird, was ublicherweise als eine der ersten Aktionen getan wird. Wenn man die Start-Taste ¨ gedrückt hält, bleibt die Spannung ohnehin eingeschaltet. So können Sie mit gedrücktem Taster den Wert der VCC-Spannung und zusätzlich den Spannungswert am Ausgang PD6 prüfen. Wenn die VCC Spannung den richtigen Wert (5V) hat, aber die Spannung am Ausgang PD6 unter 4V ist, startet der Mikrocontroller nicht richtig. Für diesen Fall sollten Sie prüfen, ob die Programmdaten für den flash Speicher für den richtigen Prozessor-Typ ist und ob der Prozessor richtig konfiguriert ist (fuses). Wenn der ATmega den Ausgang PD6 auf 5V schaltet und die Betriebsspannung trotzdem nicht eingeschaltet bleibt, wenn man den Start-Taster losläßt, ist der Grund schwieriger zu finden. Zuerst kann man die LED kurzschließen und es noch einmal versuchen. Wenn der Tester jetzt startet, ist die LED möglicherweise falsch herum eingebaut. Wenn das nicht die Ursache ist, könnte der Grund ein unzureichender Stromverstärkungs-Faktor des Transistors T3 (BC557C) sein. Der Strom in die Basis von T3 ist niedriger, wenn der Mikrocontroller mit der LED einschaltet wie im "Taster gedrückt" Zustand.

- Nichts ist lesbar auf der LCD-Anzeige Prufen Sie die Spannung am Kontrast-Pin der LCD- ¨ Anzeige (Pin 3). Stellen Sie mit dem Trimmer den Wert auf einen im Datenblatt angegebenen Wert und optimieren Sie durch Sichtkontrolle. Wenn Sie ein Hochtemperatur-Display haben, brauchen Sie eine negative Kontrast-Spannung fur den Betrieb. In diesem Fall kann man den ¨ ICL 7660 Baustein zum Erzeugen der negativen Spannung aus der positiven 5V verwenden. Wenn keine Anzeige auf dem LCD erkannt wird und wenn die Hintergrundbeleuchtung an ist, sollten Sie die Spannungsversorgung trennen und alle vier Datenverbindungen und die beiden Steuersignale überprüfen. Wenn alle Verbindungen in Ordnung sind, sehe ich als Ursache nur noch die Möglichkeit einer falschen Zeitabfolge der Steuersignale. Die Ursache hierfür kann sein, daß der LCD-Kontroller langsamer ist als es die Software des ATmega erwartet. Es könnte auch sein, daß der ATmega auf der falschen Taktrate läuft. Bitte überprüfen Sie für welche Taktrate die Software übersetzt ist und ob die fuses des ATmega für diese Geschwindigkeit richtig gesetzt sind. Sie finden alle eingestellten Parameter in der betreffenden Makefile.
- Einiges, aber nicht alles ist auf der LCD-Anzeige lesbar Überprüfen Sie ob die .eep Daten in den EEprom Speicher des ATmega geladen wurden. Wenn alle Programmdaten richtig geladen wurden, sollten Sie die Taktrate ihrer Programmdaten (Makefile) und die ATmega Prozessor Einstellungen prüfen (fuses).
- Messung ist zu langsam und Kapazitäten werden 8 Mal zu klein gemessen. Sie betreiben die Software, die für 8MHz übersetzt wurde mit einer Taktrate von 1MHz. Bitte konfigurieren Sie den ATmega mit den fuses richtig.
- Die Messung ergibt seltsame Ergebnisse Überprüfe ob der ISP Programmierstecker noch verbunden ist. Der ISP-Stecker sollte nicht w¨ahrend einer Messung eingesteckt bleiben. Sehr oft ist der Grund für falsche Meßergebnisse, daß die Software mit der AUTOSCALE\_ADC Option und der NO\_REF\_CAP Option übersetzt wurde, aber der Kondensator am AREF Pin hat immer noch einen Wert von 100nF. Falsche Bestückung von Bauteilen können auch eine Ursache für Meßfehler sein oder zurückgebliebene Flußmittelreste können die Messung stören. Bitte prüfen Sie nach Möglichkeit mit der Selbsttest-Funktion der TransistorTester Software. Zu den Einzelheiten schauen Sie in das Selbsttest Kapitel [4.4.](#page-32-0) Anderenfalls prüfen sie Ihre Platine visuell und prüfen Sie die Widerstandswerte mit einem Ohmmeter. Sie können die Pinne des ATmega für diese Prüfung benutzen, zum Beispiel können Sie der Widerstand R1 zwischen Pin 23 und Pin 14 messen. Schauen Sie in das Schaltbild [2.1](#page-6-1) fur die Einzelheiten. Man braucht ¨ den Mikrocontroller nicht zu entfernen, nur die Stromversorgung sollte vorher getrennt werden.

### <span id="page-9-0"></span>Konfigurieren des TransistorTesters

Die ganze Software des TransistorTesters ist im Quellcode verfügbar. Die Übersetzung der Module wird mit einer Makefile gesteuert. Die Entwicklung wurde auf einen Ubuntu Linux Betriebssystem mit den GNU Werkzeugen (GNU toolchain, gcc version 4.5.3) durchgeführt. Es sollte möglich sein, ohne Schwierigkeiten andere Linux Betriebssysteme zu benutzen. Um die ubersetzen Daten in den ¨ Flash-Speicher oder den EEprom Speicher zu laden, wird das Programm avrdude (Version 5.11svn) von der Makefile benutzt, wenn man ,,make upload" aufruft. Das Programm avrdude ist für Linux und Windows Betriebssysteme verfügbar. Der GNU C-Kompiler wird auch von der AVR studio Software unter Windows benutzt. Sie können die Programm Daten (.hex und .eep) auch mit anderen Programmen in den ATmega laden, aber nur meine Makefile Version stellt sicher, daß die richtigen Daten in den gewählten Prozessor gelangen. Avrdude läd Daten nur in den ATmega, wenn die Signatur Bytes des angeschlossenen ATmega gleich mit dem ausgewählten sind. Wenn Sie die Makefile ändern, wird die Software komplett neu übersetzt, wenn man "make" oder "make upload" aufruft. Die Software, die für einen ATmega8 übersetzt wurde, läuft nicht auf einem ATmega88. Die Software, die für einen ATmega168 übersetzt wurde, läuft nicht auf einem ATmega88, sogar wenn der ATmega88 genug Speicher hat! Sind Sie vorsichtig, wenn Sie nicht meine Makefile benutzen. Mit den entsprechenden Optionen ist die Software auch auf dem unveränderten Hardware-Entwurf von Markus F. lauffähig (PARTNO=m8, keine NO\_AREF\_CAP und keine PULLUP\_DISABLE Option). Die Taktrate kann mit den fuses auch auf 8MHz gestellt werden, dazu ist kein Quarz erforderlich!

Die folgenden Optionen der Makefile sind verfügbar, um die Software für den Tester zu konfigurieren:

PARTNO beschreibt den Ziel-Prozessor:

 $m8 = ATmega8$ m48 or m48 $p = ATmega48$  $m88$  or  $m88p = ATmega88$ m168 or m168 $p = ATmega168$ m328 or m328 $p = ATmega328$ Beispiel:  $PARTNO = m168$ 

#### UI\_LANGUAGE gibt die Sprache für den Tester an LANG ENGLISH, LANG GERMAN, LANG POLISH, LANG CZECH, LANG SLOVAK und

LANG SLOVENE sind derzeit verfügbar.

 $Beispiel: ULLANGUAGE = LANG\_ENGLISH$ 

LCD CYRILLIC wird nur gebraucht, wenn man ein LCD-Display mit kyrillischem Zeichensatz benutzt. Das  $\mu$  und  $\Omega$  Zeichen ist im kyrillischen Zeichensatz nicht enthalten. Wenn Sie diese Option angeben, werden beide Zeichen von der Software in das LCD geladen. Beispiel:  $CFLAGS += -DLCD_CYRILLIC$ 

- WITH SELFTEST Wenn Sie diese Option angeben, baut die Software eine Selbsttest-Funktion ein, die gestartet wird wenn Sie alle drei Prüfspitzen verbinden und eine Messung starten. Beispiel:  $CFLAGS$  += -DWITH\_SELFTEST
- R MESS schaltet die Widerstandsmessung ein. Diese Option sollte immer angegeben werden. Beispiel:  $CFLAGS += -DR_MESS$
- C MESS schaltet die Kondenstormessung ein. Diese Option sollte immer angegeben werden.
- CAP EMPTY LEVEL Diese Option legt die Spannung (mV) fr einen entladenen Kondensator fest. Der Wert kann hher als 3mV gesetzt werde, wenn die Entladung nicht zum Ende kommt. In diesen Fall meldet der Tester nach lngerer Zeit ,,Cell!". Beispiel:  $CFLAGS += -DCAP$   $EMPTY$   $LEVEL = 3$
- WITH AUTO REF Mit dieser Option wird die Referenzspannung gemessen, um den aktuellen Faktor für die Kapazitätsmessung von kleinen Kapazitäten (unter  $50\mu F$ ) zu ermitteln. Beispiel:  $CFLAGS$  += -DWITH\_AUTO\_REF
- REF KORR gibt einen Offset für die gelesene Referenz-Spannung in mV Einheiten an. Das kann benutzt werden um die Kapazitätsmessung im WITH\_AUTO\_REF Mode abzugleichen. Beispiel:  $CFLAGS += -DREF_KORR=14$
- AUTOSCALE ADC schaltet die automatische Bereichswahl des ADC (entweder VCC oder interne Referenz) ein. Die interne Referenz hat 2,56V für den ATmega8 und 1,1V für die anderen Prozessoren. Beispiel:  $CFLAGS += -DAUTOSCALE.ADC$
- NO AREF CAP teilt der Software mit, daß Sie keinen Kondensator am AREF Pin (Pin 21) angeschlossen haben. Dies ermöglicht kürzere Wartezeiten für die AUTOSCALE\_ADC Umschaltung des ADC. Ein 1nF Kondensator wurde in diesem Modus ohne Fehler getestet. Die Abbildun-gen [3.1a](#page-12-0) und [3.1b](#page-12-0) zeigen die Schaltzeiten mit einem 1nF Kondensator. Wie Sie sehen können ist das Schalten von 5V auf 1,1V viel langsamer als das Zurückschalten auf 5V. Wenn Sie noch einen 100nF installiert haben, ist die Schaltzeit etwa Faktor 100 länger! Beispiel:  $CFLAGS += -DNO\_AREF\_CAP$
- OP MHZ gibt der Software an, mit welcher Taktfrequenz in MHz der Tester arbeiten wird. Die Software ist nur mit 1MHz und 8MHz getestet. Der 8MHz Betrieb wird wegen der besseren Auflösung der Kondensator-Messung empfohlen. Beispiel:  $OP\_MHz = 8$
- USE EEPROM gibt an, ob feste Texte und Tabellen im EEprom Speicher abgelegt werden sollen. Anderenfalls wird der Programmspeicher (flash) benutzt. Es wird empfohlen, den EEprom Speicher zu benutzen (Option gesetzt). Beispiel:  $CFLAGS += -DUSE_EEPROM$
- PULLUP\_DISABLE gibt an, daß man die internen "pull-up" Widerstände nicht benötigt. Sie müssen einen externen "pull-up" Widerstand an Pin 13 (PD7) und VCC angeschlossen haben, um diese Option benutzen zu können. Mit dieser Option wird ein möglicher Einfluß der "pullup" Widerstände auf die Meß-Ports (Port B und Port C) verhindert. Beispiel:  $CFLAGS += -DPULLUP_DISABLE$
- ANZ MESS diese Option gibt an, wie oft der ADC-Wert eingelesen und addiert werden soll. Fur ¨ den 5V Betrieb sind die Werte 44, 22 und 11 möglich. Die 44 ergibt die beste Genauigkeit aber die längste Meßzeit. Eine ADC-Messung mit dem Wert 44 braucht etwa 4,7ms. Beispiel:  $CFLAGS += -DANZ_MESS=44$
- POWER OFF Diese Option schaltet die automatische Abschaltfunktion ein. Wenn Sie diese Option weglassen, werden die Messungen in einer Schleife endlos wiederholt, bis die Betriebs-Spannung unterbrochen wird (Ein/Aus Schalter). Wenn Sie einen Tester ohne die Schalttransistoren haben, können Sie diese Option weglassen. Wenn Sie mit den installierten Schalttransistoren die Option POWER OFF weggelassen haben, können Sie die Mess-Wiederholung dennoch abbrechen, wenn Sie den Start-Knopf einige Sekunden gedückt halten während das Meßergebnis angezeigt wird bis die ,,Timeout" Meldung erscheint. Wenn Sie den Knopf loslassen, schaltet der Tester den Strom ab. Sie können auch angeben, nach wie vielen Messungen ohne gefundenes Bauteil der Tester ausschaltet. Bei doppelt so viel aufeinanderfolgenden Messungen mit gefundenem Bauteil schaltet der Tester auch ab, wenn nicht zwischendurch eine Messung ohne gefundenes Bauteil war. Wenn Sie vergessen haben, ein angeschlossenes Bauteil abzuklemmen, wird so eine vollständige Batterie-Entladung verhindert. Bei einer Options-Angabe in der Form von CFLAGS  $+=$  -DPOWER OFF $=$ 5 wird nach 5 aufeinanderfolgenden Messungen ohne gefundenes Bauteil abschaltet. Aufeinanderfolgende 10 Messungen mit gefundenem Bauteil schalten ebenfalls aus. Nur wenn die jeweilige Meß-Serie durch den anderen Typ unterbrochen wird, wird die Messung fortgesetzt. Die Meßresultate fur eine Einzelmessung werden ¨ 10 Sekunden angezeigt, bei der Mehrfachmessung wird die Anzeigezeit auf 3 Sekunden reduziert (wird in config.h gesetzt). Der Maximalwert für die Wiederholungen ist 255 (CFLAGS  $+=$  -DPOWER OFF=255). Beispiel 1:  $CFLAGS$  + = - $DPOWER\_OFF=5$

Beispiel 2:  $CFLAGS$  + = -DPOWER OFF

- BAT\_CHECK schaltet die Batterie Spannungsprüfung ein. Wenn Sie diese Option nicht angeben, wird die Versions-Nummer der Software angezeigt. Diese Option ist hilfreich um bei Batterie betriebenen Tester Versionen an den Batterie Wechsel zu erinnern. Beispiel:  $CFLAGS += -DBAT$ <sub>-CHECK</sub>
- **BAT\_OUT** schaltet die Batterie Spannungsanzeige auf dem LCD ein, wenn BAT\_CHECK gewählt wurde. Wenn Ihre 9V Versorgung eine Diode wegen des Verpolungs-Schutzes installiert hat, können Sie die Form BAT\_OUT=600 angeben, um die Dioden-Schwellspannung bei der Spannungsanzeige zu berucksichtigen. Auch der Spannungsverlust am Transistor T3 kann so mit ¨ dieser Option berucksichtigt werden. Die Angabe der Schwellspannung in mV beeinflußt nicht ¨ die Prüfspannungs Werte (BAT\_POOR).

Beispiel 1:  $CFLAGS$  +=  $-DBAT\_OUT=300$ Beispiel 2:  $CFLAGS += -DBAT\_OUT$ 

BAT POOR setzt die Leer-Spannung für die Batteriespannungs-Prüfung auf den angegebenen  $100mV (0,1V)$  Wert. Die Warn-Spannung ist immer 1V höher als die angegebene Leer-Spannung. Das Setzen der Leer-Spannung auf Werte wie 5,4V wird fur wiederaufladbare 9V Batterien nicht ¨ empfohlen, weil das die Gefahr von Batterie-Schäden wegen der Tief-Entladung erhöht! Wenn Sie wiederaufladbare 9V Batterien einsetzen, werden ,,Ready to Use" Typen wegen der geringeren Selbstentladung empfohlen.

Beispiel für low drop Regler  $(5.4V)$ : CFLAGS  $+=$  -DBAT POOR=54 Beispiel für 7805 type Regler  $(6.4V)$ : CFLAGS  $+=$  -DBAT POOR=64

PROGRAMMER stellt den Programmer Typ für das avrdude Schnittstellenprogramm ein. Eine richtige Einstellung des Programmer Typs (und Ports) ist notwendig, wenn Sie den ,,make upload" oder ,,make fuses" Aufruf dieser Makefile benutzen. Für weitere Informationen schauen Sie bitte in die Handbuch Seiten von avrdude oder in die online Dokumentation [\[11\]](#page-40-2). Beispiel: PROGRAMMER=avrisp2

PORT stellt die verwendete Schnittstelle ein, wo avrdude den Mikrocontroller (ATmega) erreichen kann. Für weitere Informationen schauen Sie bitte in die Handbuch Seiten von avrdude. Beispiel: PORT=usb

<span id="page-12-0"></span>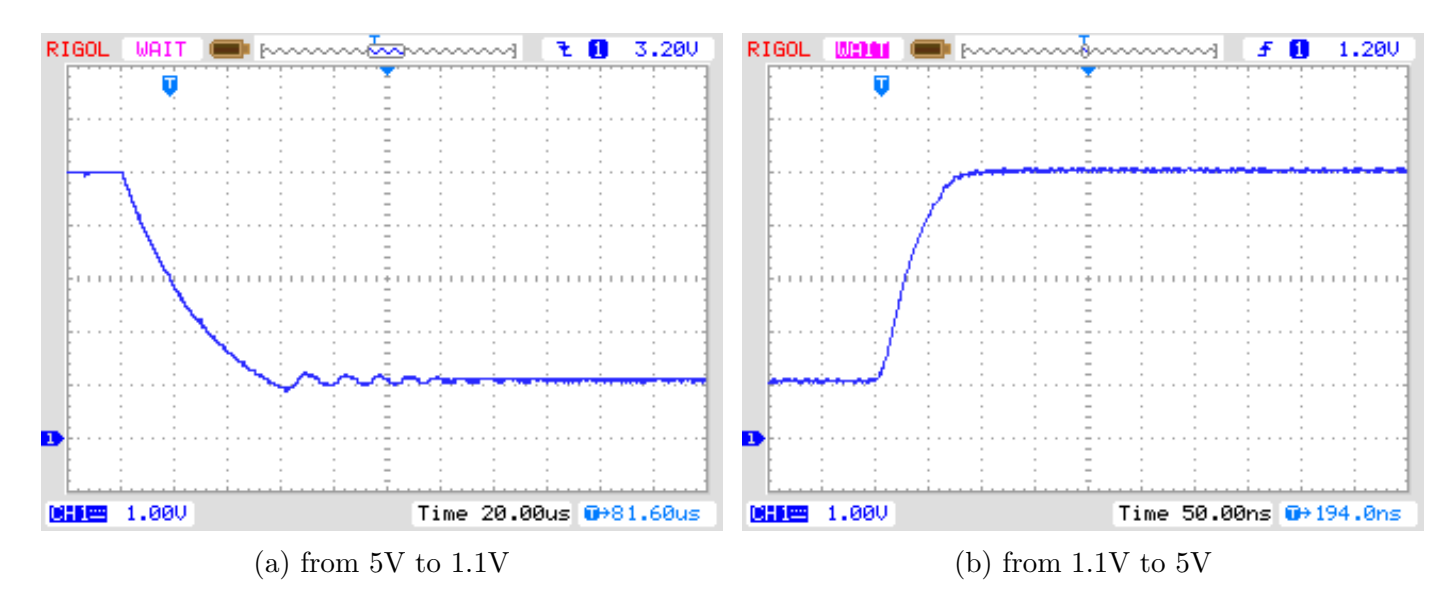

Abbildung 3.1: Umschalten von AREF mit einem 1nF Kondensator

Zusätzliche Parameter können in den Dateien Transistortester.h und config.h gesetzt werden. Die Datei Transistortester.h enthält globale Variablen und definiert die Port / Pin Konstellation sowie die Widerstandswerte, die für die Messung benutzt werden. Die Datei config.h setzt Parameter für die verschiedenen Prozessor Typen, Wartezeiten und die Taktfrequenz fur den ADC. Normalerweise ¨ brauchen diese Werte nicht ohne Grund geändert werden.

### <span id="page-13-0"></span>Beschreibung des Meßverfahrens

Ein vereinfachtes Schaltbild eines Eingang/Ausgangs-Pin des ATmega wird in Abbildung [4.1](#page-13-1) gezeigt. Der Schalter PUD schaltet die Versorgung für alle "Pull Up" Widerstände des ATmega ab. Mit dem Schalter DD kann der Ausgang abgeschaltet werden, der Eingang funktioniert sowohl im Ausgabe wie im Eingabe-Modus. Im Eingabe-Modus wird mit dem Ausgabe Wert (PORT) der ,,Pull Up" Widerstand des Eingangs mit geschaltet. Die beiden Schalter PORT und DD können nicht gleichzeitig, sondern nur nacheinander geschaltet werden. Weil beim Umschalten der ,,Pull Up" Widerstand die Messung stören könnte, bevorzuge ich die komplette Abschaltung aller "Pull Up" Widerstände mit dem PUD Schalter. Natürlich sind die Schalter elektronisch und die Widerstände 19 $\Omega$  und  $22\Omega$  sind angenäherte Werte.

<span id="page-13-1"></span>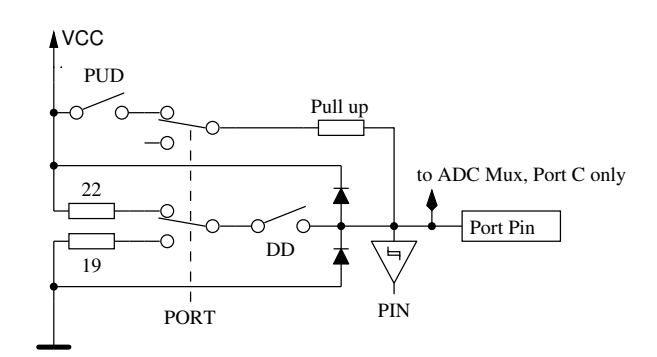

Abbildung 4.1: vereinfachtes Schaltbild jedes ATmega Port Pins

<span id="page-13-2"></span>Jeder der drei Testpins Ihres TransistorTester wird aus drei ATmega Port Pins gebildet, was im vereinfachten Schaltbild des Testpins TP2 (mittlerer der drei Pinne) in Abbildung [4.2](#page-13-2) gezeigt wird.

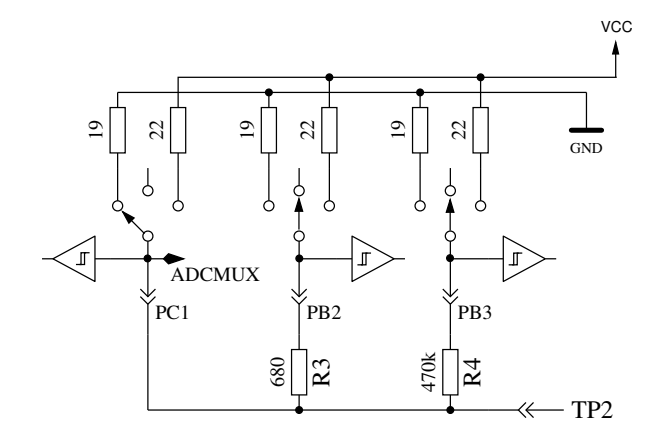

Abbildung 4.2: vereinfachtes Schaltbild des Testpins TP2

Jeder Testpin (Meßport) kann als digitaler oder analoger Eingang benutzt werden. Diese Meßfähigkeit ist unabhängig von der Verwendung des Ports als Ausgang. Jeder Testpin kann als Ausgang verwendet werden und in diesem Zustand mit GND (0V) oder VCC (5V) verbunden werden, oder er kann über einen 680 $\Omega$  Widerstand oder einen 470 $k\Omega$  Widerstand mit entweder GND oder VCC verbunden werden. Tabelle [4.1](#page-14-0) zeigt alle möglichen Meßmöglichkeiten. Beachte, daß der positive Zustand durch direktes Verbinden mit VCC (Port C) oder durch Verbinden mit dem 680Ω Widerstand mit VCC (Port B) erreicht werden kann. Die gleiche Möglichkeit hat der negative Zustand des Testpins zu der GND Seite. Der Test Zustand meint, daß der Pin offen sein kann (Eingang), verbunden über den 470 $k$ Ω Widerstand mit VCC oder GND, oder der Pin kann über den 680 $Ω$  Widerstand mit VCC oder GND verbunden sein.

<span id="page-14-0"></span>

|    | Zustand Pin 1 | Zustand Pin 2 | Zustand Pin 3 |
|----|---------------|---------------|---------------|
|    | positiv       | negativ       | test          |
| 2. | positiv       | test          | negativ       |
| 3. | test          | negativ       | positiv       |
| 4. | test          | positiv       | negativ       |
| 5. | negativ       | test          | positiv       |
|    | negativ       | positiv       | test          |

Tabelle 4.1: alle Meßmöglichkeiten

#### <span id="page-15-0"></span>4.1 Messung von Halbleitern

Ein Testpin wird als negative Seite des Bauteils angenommen. Ein anderer Pin wird als positive Seite des Bauteils angenommen. Als erster Test wird die positive Seite des Bauteils direkt mit VCC verbunden. Die negative Seite wird mit dem 680Ω Widerstand nach GND verbunden. Der Testpin (dritter Pin, auch TriStatePin genannt) wird zuerst mit dem  $680\Omega$  Widerstand für 10ms mit GND verbunden. Die Spannung des negativen Testpins wird gemessen, w¨ahrend der TriStatePin auf Eingang geschaltet ist. Es wird angenommen, daß das getestete Bauteil ein P-Kanal MOSFET sein kann und daß das Gate entladen sein sollte. Wenn die gemessene Spannung über 976mV ist, nimmt der nächste Test an. daß das getestete Bauteil auch ein P-Kanal MOSFET sein könnte und dafür wird  $\text{der } 680\Omega$  Widerstand für 10ms zur VCC Seite geschaltet. Auch für diesen Fall wird die Spannung des negativen Pins mit stromlosen TriStatePin gemessen. Wenn die Spannung des negativen Pins größer als 92mV ist, werden zusätzliche Tests gemacht um N-Kanal JFET oder D-MOSFET (Verarmungs Typ) und P-Kanal JFET oder P-MOSFET zu unterscheiden. Die MOSFET Versionen können unterschieden werden durch den stromlosen Zustand des TriStatePins in jedem Zustand. Wenn das Bauteil keinen Strom zwischen dem positiven Pin und dem negativen Pin ohne ein Signal auf dem TristatePin hat, sind die nächsten Tests im nächsten Unterkapitel [4.1.1](#page-15-1) beschrieben. Wenn Strom festgestellt wird, sind die nächsten Tests in dem Dioden Unterkapitel [4.1.3](#page-19-0) beschrieben.

#### <span id="page-15-1"></span>4.1.1 Messung eines PNP-Transistors oder eines P-Kanal MOSFETs

Zuerst wird der Stromverstärkungsfaktor in der Kollektor-Schaltung (Emitter-Folger) für den angenommenen PNP Transistor gemessen. Die Meßsituation wird in Abbildung [4.3](#page-16-0) gezeigt. Wenn die gemessene Basis-Spannung ( $UB$ ) über 9mV mit dem 680 $\Omega$  Widerstand liegt, wird die Stromverstärkung hFE berechnet mit  $hFE = \frac{UE - UB}{UB}$ . Die Spannung  $UE$  ist die Differenz der Emitter-Spannung zu VCC. Die Differenz des 22Ω und 19Ω Widerstandes wird nicht berücksichtigt. Wenn die UB Spannung unter 10mV liegt, wird die Messung mit dem 470kΩ Widerstand an der Basis gemacht. Für diesen Fall wird der Stromverstärkungsfaktor mit  $hFE = \frac{UE \cdot 470000}{UB \cdot (680+22)}$  gebildet. Weil der Stromverstärkungsfaktor für Darlington-Transistoren sehr hoch werden kann, wird der Faktor auf 65535  $(2^{16} - 1)$  limitiert.

<span id="page-16-0"></span>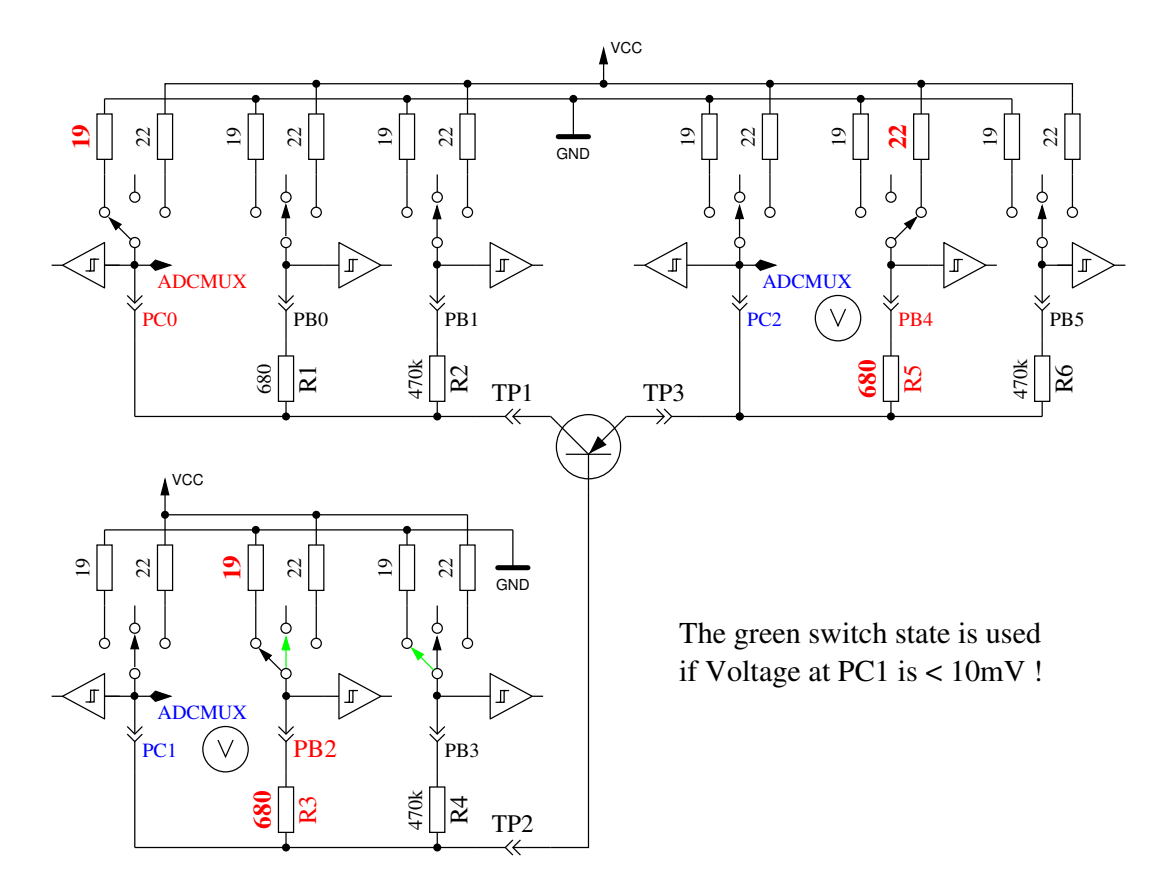

Abbildung 4.3: hFE Messung eines PNP Transistors in Kollektor-Schaltung

Als Nächstes werden die Tests in Emitter-Schaltung für den angenommenen PNP Transistor gemacht. Die positive Seite wird jetzt direkt mit VCC verbunden, der 680Ω Widerstand der negativen Seite wird mit GND verbunden wie es in Abbildung [4.4](#page-17-1) gezeigt wird. Wenn die negative Seite des Bauteils eine Spannung über  $3.4V$  hat, wenn der  $680\Omega$  Widerstand auf der Basis Seite mit GND verbunden ist, muß es ein PNP Transistor oder ein P-Kanal FET sein. Das kann einfach unterschieden werden durch Prüfen der Basis-Spannung. Wenn die Basis-Spannung größer als 0,97V ist, muß es ein PNP sein. Für die Messung des Stromverstärkungsfaktors wird anstelle des 680 $\Omega$  Widerstandes der  $470k\Omega$  Widerstand als Basis-Widerstand genommen. Der Stromverstärkungsfaktor wird berechnet mit  $hFE =$  $\frac{UC\cdot470000}{UB\cdot(680+19)}$ . Der höhere Stromverstärkungsfaktor wird als der richtige angenommen, dieser hier oder der mit der Kollektor-Schaltung bestimmte.

Die Werte, die für den PNP Transistor herausgefunden wurden, sind nur gültig, wenn ein zweiter Satz von Messungen gemacht wurde. Um zu verhindern daß der PNP Transistor in der inversen Schaltung (Kollektor und Emitter vertauscht) erkannt wird, wird dann die Messung mit dem höheren Stromverstärkungsfaktor als richtige Messung genommen. Wenn die Basis-Spannung kleiner als 0,97V ist, muß es ein P-E-MOS sein. In diesem Fall wird die Gate Schwellwertspannung dadurch bestimmt, daß die Spannung am Gate langsam mit dem 470kΩ Widerstand rauf und runter gezogen wird bis die Drain Seite schaltet und dann die Spannung am Gate gemessen wird.

<span id="page-17-1"></span>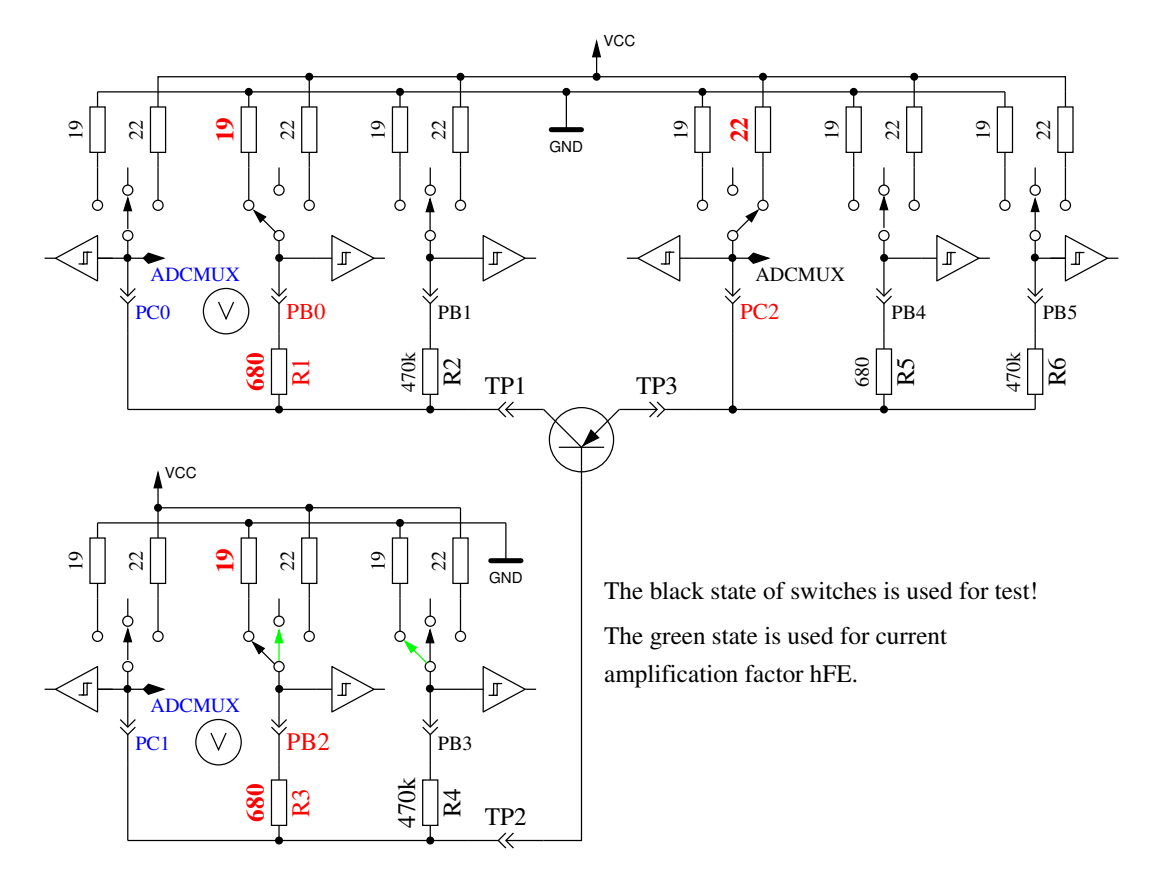

Abbildung 4.4: Prufung und hFE Messung eines PNP Transistors in der Kollektor-Schaltung ¨

#### <span id="page-17-0"></span>4.1.2 Messung eines NPN Transistors oder eines N-Kanal-MOSFET

Die Messung eines NPN-Transistors beginnt auf gleiche Weise wie die PNP-Transistor Messung mit der Messung des Stromverstärkungsfaktors in der Kollektor-Schaltung. Zuerst wird die Messung mit einem nach VCC geschalteten 680Ω Basis Widerstand gemacht. Wenn die Spannung an dem Basis-Widerstand zu klein ist, wird stattdessen der 470kΩ Widerstand genommen. Der Stromverstärkungsfaktor wird auf 65535 (16Bit) begrenzt. Die Messungen werden dann in der Emitter-Schaltung fortgeführt, wie in Abbildung [4.5](#page-18-0) gezeigt.

<span id="page-18-0"></span>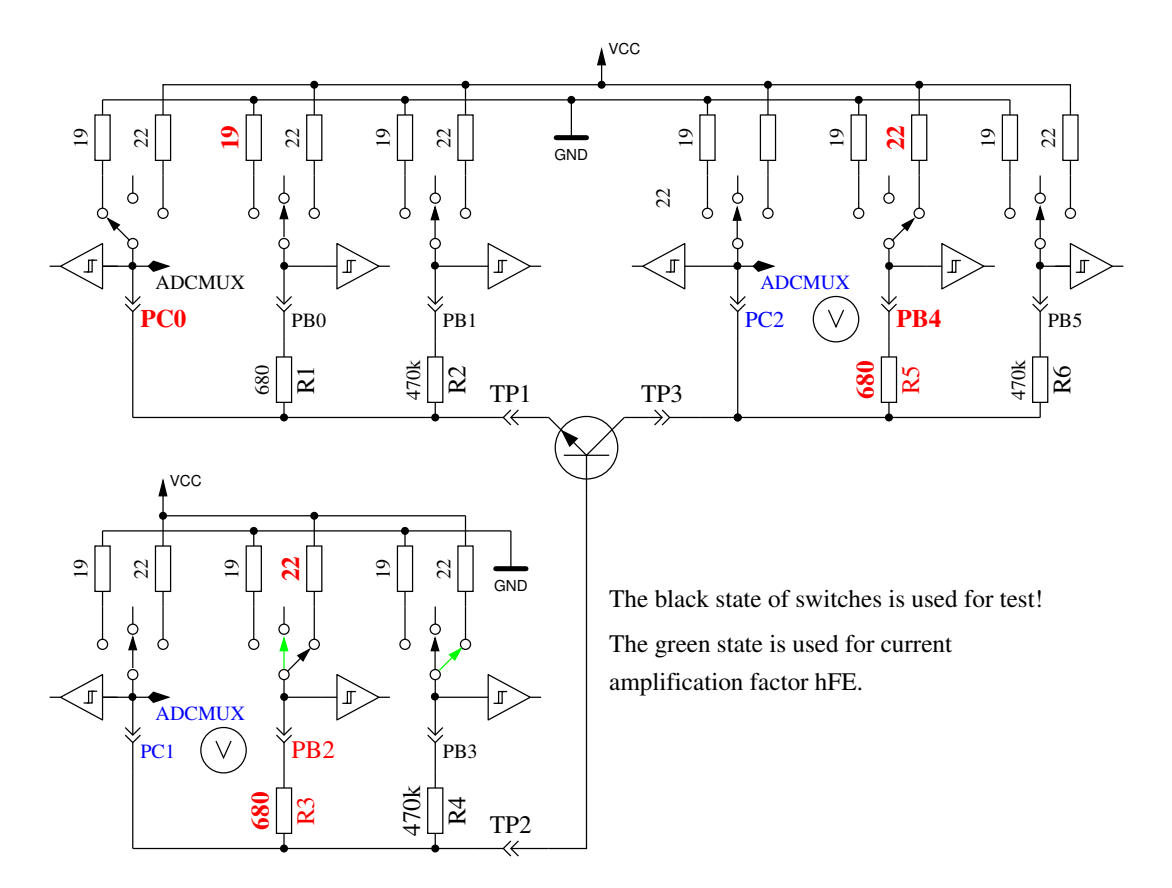

Abbildung 4.5: Prufung und hFE Messung eines NPN Transistors in Emitter-Schaltung ¨

Wenn die Spannung auf der Kollektor Seite unter 1,6V liegt, wenn der 680Ω Basis Widerstand mit VCC verbunden ist, muß es ein NPN, ein N-Kanal MOSFET oder ein Thyrsitor (TRIAC) sein. Mit zwei einfachen Tests kann ein Thyristor oder Triac erkannt werden. Wenn der Gate-Pin für 10ms mit GND verbunden wird und dann stromlos geschaltet wird, sollte der Strom an der Anode bleiben. Wenn jetzt der Anoden-Widerstand kurz auf GND geschaltet und dann auf VCC zurückgeschaltet wird, sollte der Thyristor nicht erneut zünden (stromlos bleiben). Beachten Sie, daß nur Kleinleistungs Thyristoren getestet werden können, weil der Haltestrom des Testers nur 6mA erreichen kann. Wenn beide Tests einen Thyristor bestätigen, werden weitere Tests in umgekehrter Polarität gemacht, um ein TRIAC auszuschließen oder zu bestätigen.

Wenn weder Thyristor noch Triac bestätigt wurden, kann es ein NPN oder ein N-Kanal E-MOSFET sein. Die Basis-Spannung von einem NPN Transistor wird nahe bei der Emitter-Spannung liegen, so daß dieser Typ sicher erkannt werden kann. Der Stromverstärkungsfaktor in der Emitter-Schaltung wird durch  $hFE = \frac{(VCC - UC) \cdot 470000}{(VCC - UB) \cdot (680 + 22)}$  gebildet. Wenn die Spannung an der Basis zeigt, daß da kein oder wenig Strom fließt, wird das Bauteil ein N-Kanal E-MOS (Anreicherungs MOSFET) sein. In diesem Fall wird die Schwellspannung gemessen, indem die Spannung des Gates langsam mit dem 470kΩ Widerstand nach VCC und GND gezogen wird, darauf wartend, daß das digitale Eingangs-Signal auf der Drain Seite schaltet, wobei dann die Gate Spannung gelesen wird. Die Messung wird elf Mal wiederholt wie in Abbildung [4.6](#page-19-2) gezeigt und die Ergebnisse addiert. Diese Summe wird mit vier multipliziert und durch neun geteilt um eine Auflösung in mV zu erhalten.

<span id="page-19-2"></span>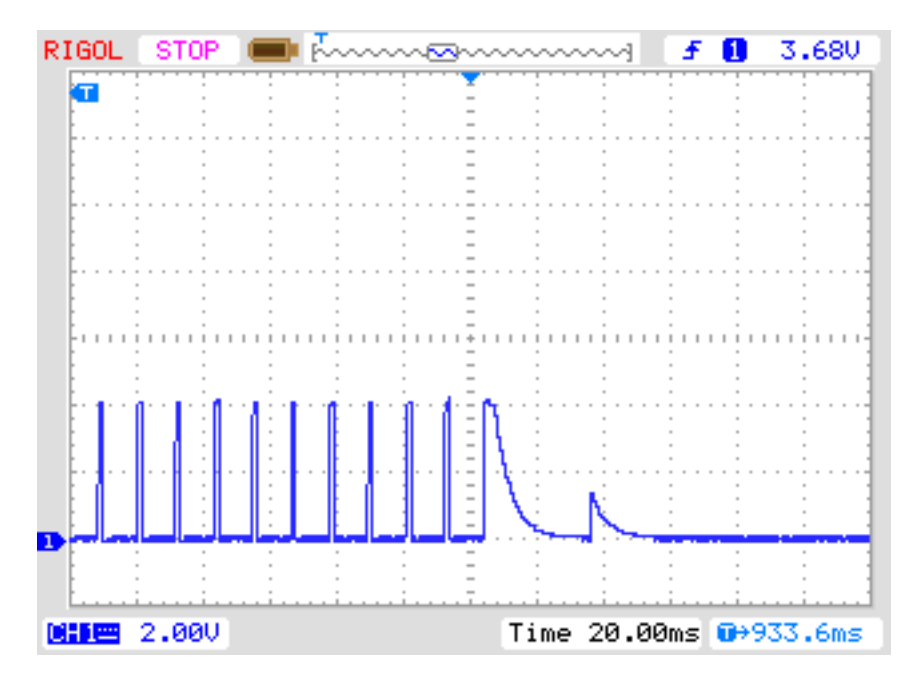

Abbildung 4.6: Messung der Schwellspannung eines N-Kanal-MOSFET

#### <span id="page-19-0"></span>4.1.3 Messung von Dioden

Wenn Strom bei den Vortests festgestellt wurde, wird das Bauteil auf Diodenverhalten gepruft. Die ¨ Flußspannung mit dem 680Ω Widerstand muß zwischen 0,15V und 4,64V liegen. Die Flußspannung mit dem 680 $\Omega$  Widerstand muß größer als 1,125 Mal der Flußspannung mit dem 470 $k\Omega$  Widerstand sein und acht Mal die Flußspannung mit dem 470 $k\Omega$  Widerstand muß größer als die Flußspannung mit dem 680Ω Widerstand sein. Ich hoffe, daß dieses Verhalten immer eine Diode ist.

#### <span id="page-19-1"></span>4.1.4 Ergebnisse der verschiedenen Messungen

Die folgenden drei Tabelle zeigen die Ergebnisse verschiedener Bauteile mit verschiedenen Software Konfigurationen von ATmega8 und ATmega168 Prozessoren.

| Diode        | Mega8@8MHz                | Mega168 @8MHz             | Mega168 @8MHz            |
|--------------|---------------------------|---------------------------|--------------------------|
| Type         | Signatur 1E9307           | Signatur 1E9406           | Signatur 1E9406          |
|              | WITH_AUTO_REF             |                           | WITH_AUTO_REF            |
|              |                           |                           | AUTOSCALE_ADC            |
| 1N4148       | Diode, $721mV$ , $0pF$    | Diode, $729mV$ , $0pF$    | Diode, $725mV$ , $0pF$   |
| 1N4150       | Diode, $678mV$ , $0pF$    | Diode, 681mV, 0pF         | Diode, $682mV$ , $0pF$   |
| <b>BA157</b> | Diode, $623mV$ , $17pF$   | Diode, $631mV$ , $16pF$   | Diode, $620mV$ , $15pF$  |
| <b>BY398</b> | Diode, $541mV$ , $0pF$    | Diode, $553mV$ , $0pF$    | Diode, $542mV$ , $0pF$   |
| 1N4007       | Diode, $654mV$ , $13pF$   | Diode, $665mV$ , $9pF$    | Diode, $658mV$ , $11pF$  |
| LED green    | Diode, $1954mV$ , $6pF$   | Diode, $1970mV$ , $6pF$   | Diode, $1951mV$ , $4pF$  |
| ZPD2,7       | 2xDi, 729mV, 2659mV       | 2xDi, 738mV, 2674mV       | 2xDi, 730mV, 2656mV      |
| $BU508A B+E$ | Diode, $613mV$ , $5201pF$ | Diode, $621mV$ , $5285pF$ | Diode, 611mV, 5344pF     |
| $BU508A B+C$ | Diode, $595mV$ , $261pF$  | Diode, $597mV$ , $267pF$  | Diode, $591mV$ , $272pF$ |

Tabelle 4.2: Meßergebnisse der Dioden-Tests

| Transistor    | Mega8@8MHz            | Mega168 @8MHz          | Mega168 @8MHz        |
|---------------|-----------------------|------------------------|----------------------|
| Type          | Signatur 1E9307       | Signatur 1E9406        | Signatur 1E9406      |
|               | WITH_AUTO_REF         |                        | WITH_AUTO_REF        |
|               |                       |                        | AUTOSCALE_ADC        |
| <b>BU508A</b> | NPN, $B=9,613mV$      | NPN, $B=9,621mV$       | NPN, $B=9,615mV$     |
| 2N3055        | NPN, $B=21, 617mV$    | NPN, $B=21,626mV$      | NPN, $B=21,625mV$    |
| BC546B        | NPN, B=381, 780mV     | NPN, B=376, 777mV      | NPN, B=387, 771mV    |
| BC556B        | PNP, $B=266, 790mV$   | PNP, B=429, $787mV$    | PNP, $B=266, 790mV$  |
| <b>BC639</b>  | NPN, B=180, 722mV     | NPN, B=180, 733mV      | NPN, B=188, 724mV    |
| <b>BC640</b>  | PNP, B=185, 716mV     | PNP, $B=227$ , $725mV$ | PNP, $B=187, 719mV$  |
| $AC128$ (Ge.) | PNP, $B=68$ , $270mV$ | PNP, $B=64$ , $269mV$  | PNP, $B=66, 271mV$   |
| <b>BC517</b>  | NPN, B=26996, 1419mV  | NPN, B=28220, 1413mV   | NPN, B=28250, 1404mV |
| <b>BC516</b>  | PNP, B=65535, 1430mV  | PNP, B=65535, 1420mV   | PNP, B=65535, 1417mV |
| BRY55/200     | Thyristor             | Thyristor              | Thyristor            |

Tabelle 4.3: Meßergebnisse der Tests mit bipolaren Transistoren

| <b>FET</b>      | Mega8@8MHz          | Mega168 @8MHz                                         | Mega168 @8MHz                                  |
|-----------------|---------------------|-------------------------------------------------------|------------------------------------------------|
| Type            | Signatur 1E9307     | Signatur 1E9406                                       | Signatur 1E9406                                |
|                 | WITH_AUTO_REF       |                                                       | WITH_AUTO_REF                                  |
|                 |                     |                                                       | AUTOSCALE_ADC                                  |
| <b>BS170</b>    | $N-E-MOS,D, 2616mV$ | $\overline{\text{N-E-MOS}}, \text{D}, 2562 \text{mV}$ | $\overline{\text{N-E-MOS}}, D, 2564 \text{mV}$ |
|                 | 66pF                | 67pF                                                  | 68pF                                           |
| J310            | N-JFET              | N-JFET                                                | N-JFET                                         |
| IRFU120N        | $N-E-MOS,D, 4151mV$ | $N-E-MOS,D, 4156mV$                                   | $N-E-MOS,D, 4153mV$                            |
|                 | 922pF               | 894pF                                                 | 933pF                                          |
| <b>IRFU9024</b> | $P-E-MOS,D, 3525mV$ | $P-E-MOS,D, 3525mV$                                   | $P-E-MOS,D, 3534mV$                            |
|                 | 960pF               | 926pF                                                 | 965pF                                          |
| ZVP2106A        | $P-E-MOS,D, 3217mV$ | $P-E-MOS,D, 3220mV$                                   | $\overline{P-E-MOS,D}$ , 3217mV                |
|                 | 115pF               | 114pF                                                 | 113pF                                          |
| ZVNL120A        | $N-E-MOS,D, 1560mV$ | $N-E-MOS,D, 1535mV$                                   | $N-E-MOS,D, 1535mV$                            |
|                 | 140pF               | 138pF                                                 | 138pF                                          |

Tabelle 4.4: Meßergebnisse der MOS Transistor Tests

#### <span id="page-21-0"></span>4.2 Widerstands Messung

Jeder Widerstand wird mit vier verschiedenen Meßmethoden in einer Stromrichtung vermessen. Der gleiche Widerstand wird auch mit den gleichen vier Meßmethoden in die andere Stromrichtung vermessen. Die Messung in die Gegenrichtung wird nur fur die Erkennung auf Widerstand benutzt. ¨ Wenn die Abweichung dieser beiden Messungen zu groß ist, ist es kein Widerstand.

#### <span id="page-21-1"></span>4.2.1 Widerstandsmessung mit den 680 Ohm Widerständen

Die Messung des unbekannten Widerstandes Rx wird in zwei verschiedenen Wegen mit den 680Ω Präzisionswiderständen durchgeführt. Das Schaltbild dieser Messungen mit Testpin 1 (TP1) und Testpin 3 (TP3) werden vereinfacht in Abbildung [4.7](#page-21-2) und Abbildung [4.8](#page-21-3) als ein Beispiel von den sechs Kombinationsmöglichkeiten gezeigt.

<span id="page-21-2"></span>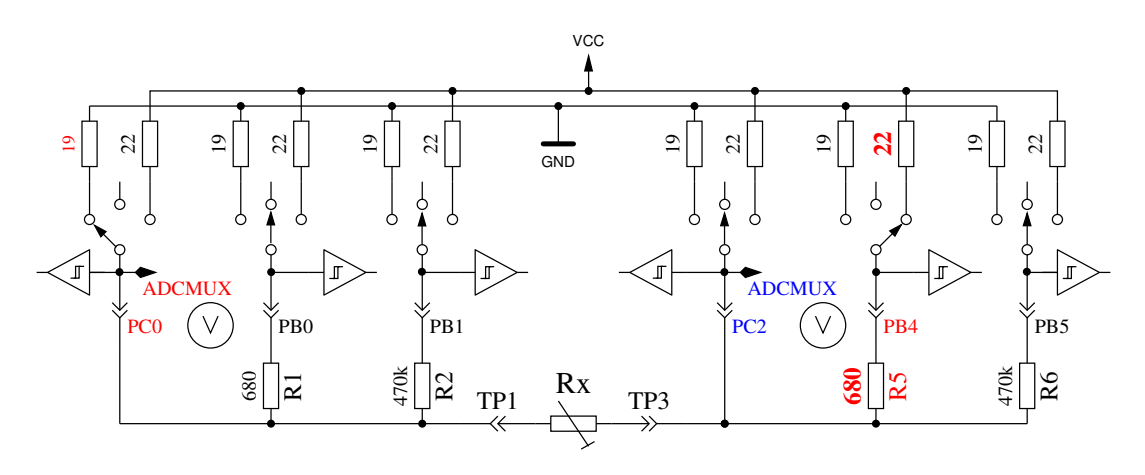

Abbildung 4.7: Messung Type 1 mit 680 $\Omega$ 

<span id="page-21-3"></span>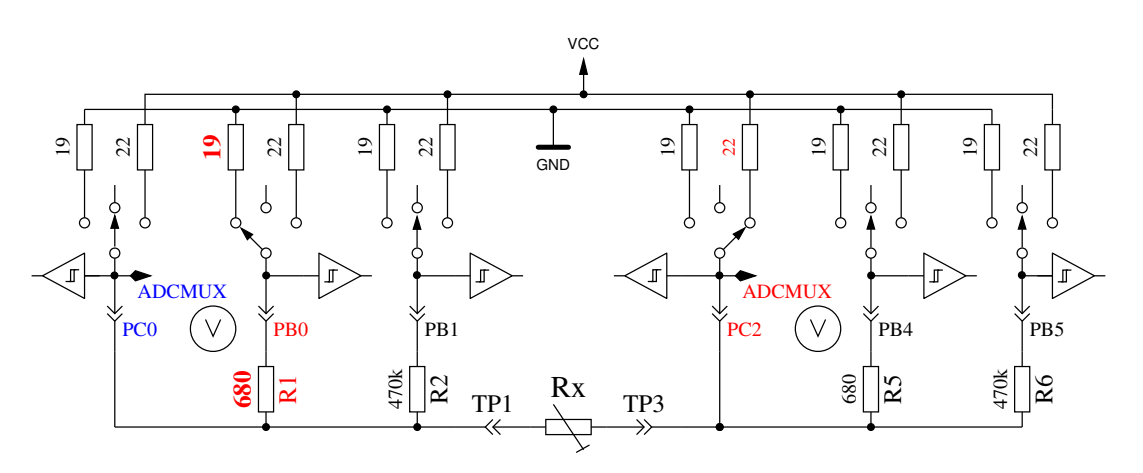

Abbildung 4.8: Messung Type 2 mit 680Ω

Auf der linken Seite wird der Testpin 1 und auf der rechten Seite der Testpin 3 gezeigt. In beiden Schaltungen kann man erkennen, daß der Anschluß 3 (TP3) mit VCC und die linke Seite (TP1) mit GND verbunden ist. Die Stromrichtung durch den Widerstand Rx ist immer die gleiche. Die Werte für auf Ausgang geschaltete Ports werden mit roter Farbe dargestellt, die Werte für die Eingänge werden mit blauer Farbe dargestellt, inaktive Ports sind schwarz. In beiden gezeigten Meßmethoden sollte der Strom den gleichen Wert haben, weil die Summe der Widerstände zwischen VCC und GND gleich ist, vorausgesetzt die eingebauten Widerstände sind gleich. Normalerweise sind die gemessenen Spannungen aber nicht gleich, weil die Reihenfolge der Widerstände vertauscht ist.

Das V Symbol innerhalb eines Kreises markiert die Ports, die für die Spannungsmessung benutzt werden. In beiden Konfigurationen kann der Wert des Widerstandes Rx aus den bekannten Widerstandswerten und den gemessenen Spannungen berechnet werden, wenn das Verhältnis des Widerstands Rx und den 680Ω Widerständen nicht zu hoch ist. Der theoretische Spannungsverlauf wird in Abbildung [4.9](#page-22-0) gezeigt, wobei die Widerstandswerte in logarithmischer Skalierung dargestellt sind.

<span id="page-22-0"></span>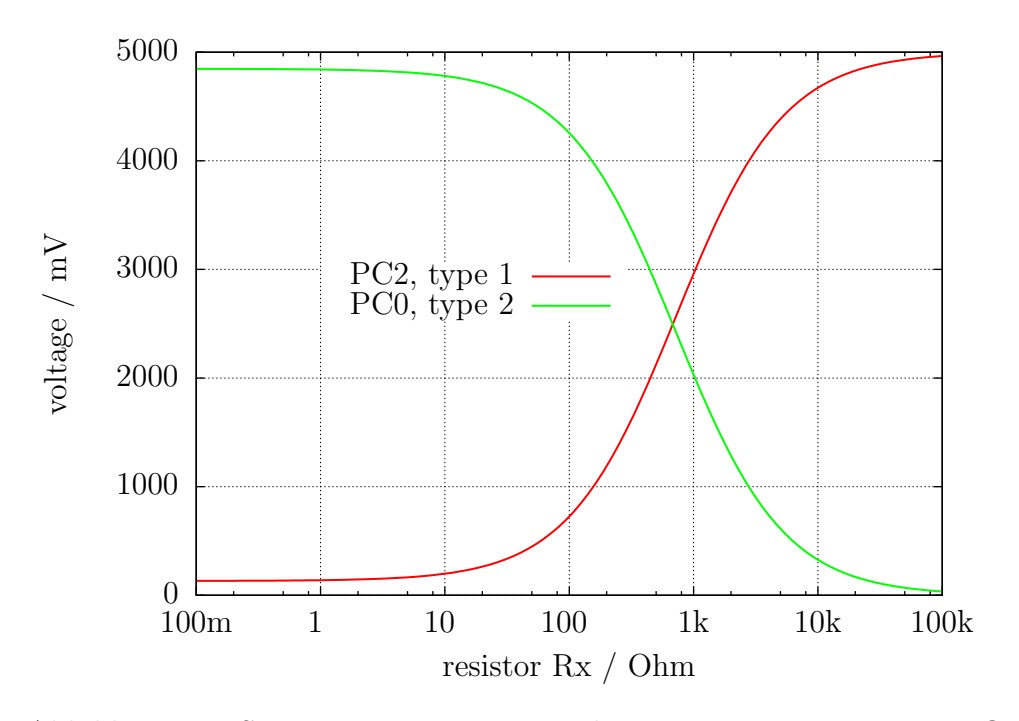

Abbildung 4.9: Spannung von Type 1 und Type 2 Messungen mit 680Ω

Die Verlauf für Messung Type 1 wird in Abbildung [4.10a](#page-23-1) mit gespreizter Darstellung für die unteren Widerstandwerte gezeigt. Wie man sehen kann, braucht man eine bessere ADC Auflösung als die Standard 4,9mV bei der 5V ADC Referenz, um richtige Widerstandswerte von der gemessenen Spannung unter 2Ω zu erhalten. Es gibt nur drei ADC Stufen mit der 5V Referenz zwischen 0Ω und 2Ω. Hier kann die Bereichsumschaltung mit der AUTOSCALE ADC Option helfen. Der gleiche gespreizte Bereich für die Type 2 Messung wird in Abbildung [4.10b](#page-23-1) gezeigt. Unglücklicherweise kann man nicht die höhere ADC Auflösung für Meßmethode Type 2 benutzen, weil die Spannung zu hoch ist und unser ATmega keine differenziellen ADC Eingänge besitzt. Die Messungen mit den 680 $\Omega$ Widerständen werden bis zu einem Widerstandswert von  $28k\Omega$  (Spannung ist unter 120mV) zur Bestimmung des Meßergebnisses verwendet.

Für höhere Widerstandswerte werden Messungen mit den 470k $\Omega$  Widerständen benutzt. Der Mittelwert von beiden Messungen wird für den angezeigten Widerstandwert benutzt, wenn alle Messungen ergeben, daß es kein anderes Bauteil ist. Wenn die AUTOSCALE ADC Funktion benutzt wird und eine der gemessenen Spannungen für beide Versionen unter 0,98V liegt, wird ein gewichteter Mittelwert mit Faktor vier für die Messung mit der Spannung unter 0,98V benutzt. Der andere Wert wird mit Faktor eins bewertet. Das wird wegen der Faktor vier besseren Auflösung dieser Messung gemacht. Faktor vier wird nur für ATmega88, ATmega168 und ATmega328 Prozessoren verwendet, für ATmega8 wird ein Faktor zwei als Wichtung benutzt wenn die Spannung unter 0,98V ist, weil die ADC Referenzspannung hier  $2,54V$  statt  $1,1V$  beträgt.

<span id="page-23-1"></span>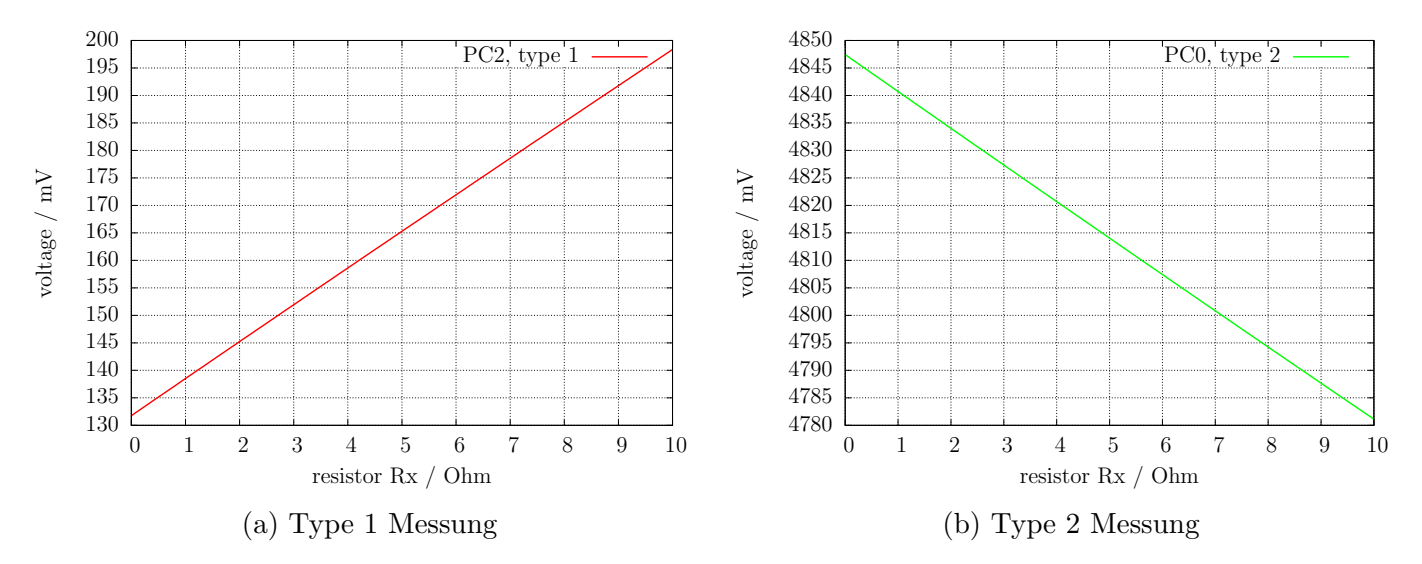

Abbildung 4.10: Ausschnitt des theoretischen Spannungsverlauf von  $0\Omega$  bis  $10\Omega$ 

#### <span id="page-23-0"></span>4.2.2 Widerstandsmessung mit den 470 kOhm Widerständen

Die nächsten Abbildungen [4.11](#page-23-2) und [4.12](#page-24-1) zeigen die gleichen Meßmethoden für die Messungen mit  $470kΩ$  Präzisionswiderständen. Weil  $470kΩ$  sehr groß ist in Relation zu den Port Widerständen  $22Ω$ und 19 $\Omega$ , können die Port-Widerstände für die Berechnung des Widerstandswertes Rx vernachlässigt werden.

Für beide Meßmethoden mit den 470 $k\Omega$  Widerständen wird nur eine Spannung gemessen, weil der Strom so niedrig ist, daß keine Spannungsdifferenz an den internen Port Widerständen gemessen werden kann (wie zu erwarten). Der theoretische Spannungs-Verlauf wird in Abbildung [4.13](#page-24-2) gezeigt, wobei die Widerstandswerte wieder in logarithmischer Skalierung gezeigt werden. Der theoretische Verlauf in diesem Diagramm endet bei 100MΩ, aber das Ergebnis des Testers wird auf 60MΩ begrenzt, anderenfalls nimmt der Tester an, daß kein Widerstand angeschlossen ist.

<span id="page-23-2"></span>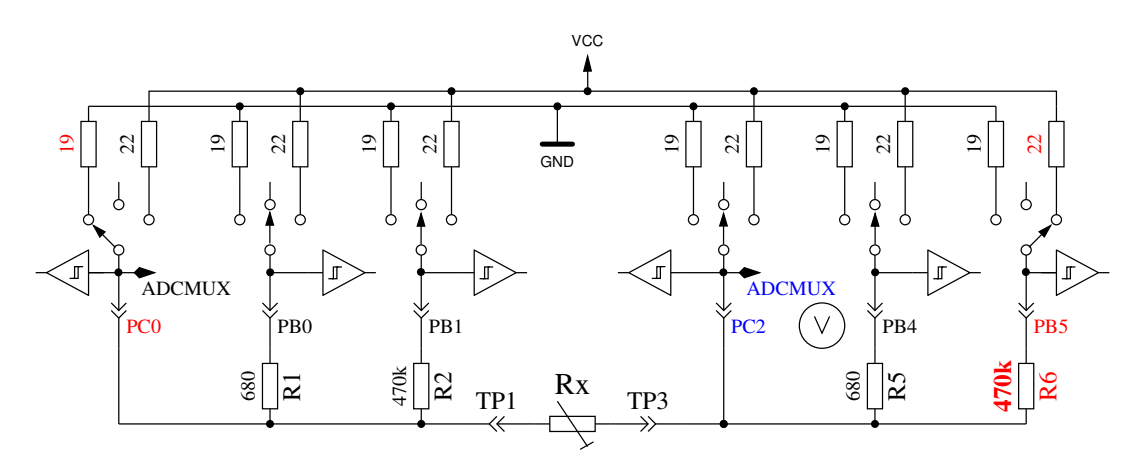

Abbildung 4.11: Messung Type 3 mit 470kΩ

<span id="page-24-1"></span>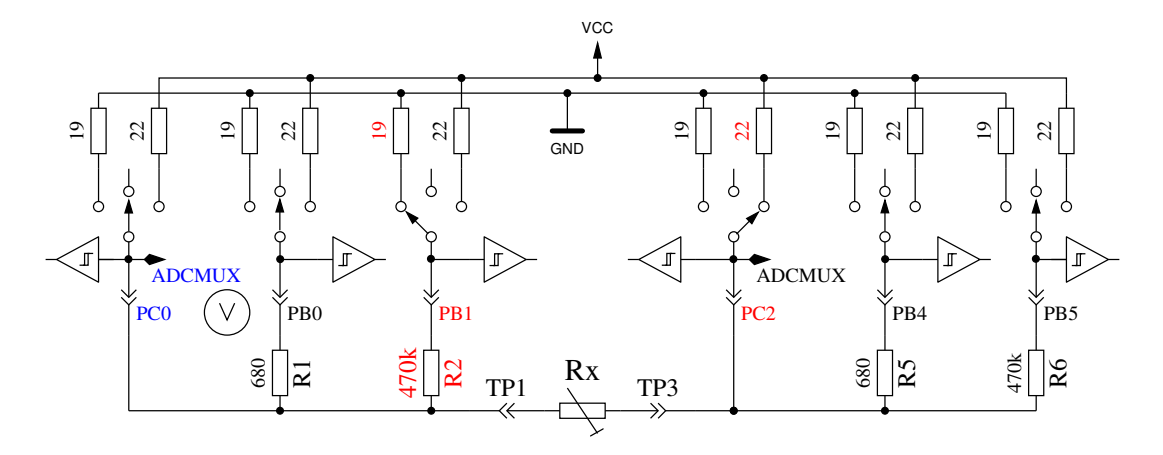

Abbildung 4.12: Messung Type 4 mit  $470k\Omega$ 

<span id="page-24-2"></span>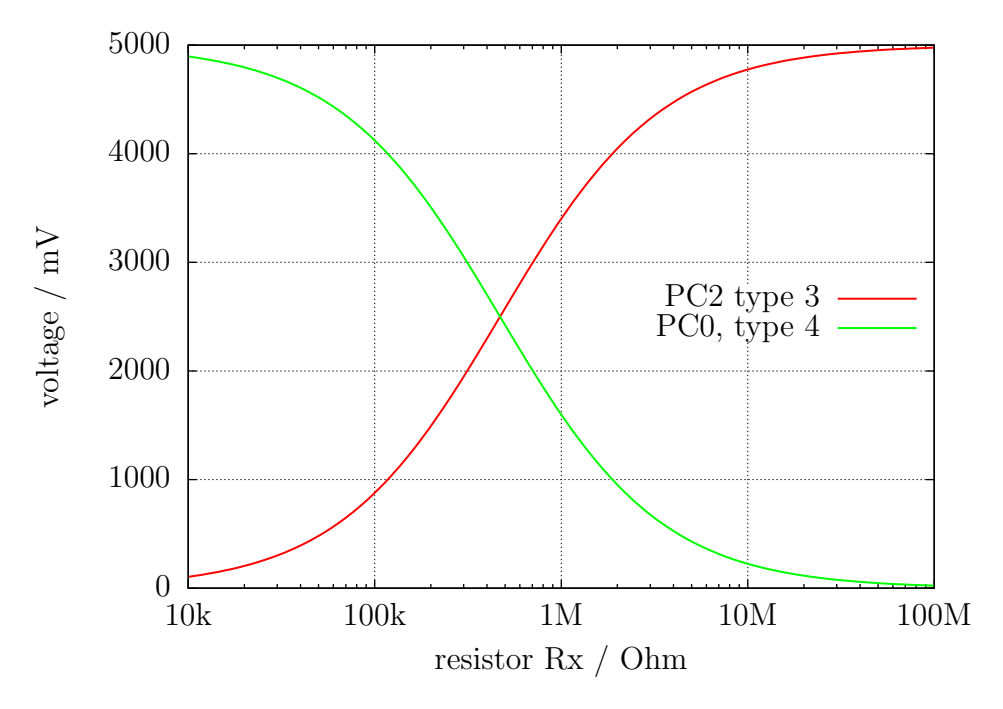

Abbildung 4.13: Spannungen von Type 3 und Type 4 Messungen mit 470kΩ

#### <span id="page-24-0"></span>4.2.3 Ergebnisse der Widerstands-Messung

Abbildung [4.14](#page-25-0) zeigt den relativen Fehler der Widerstandmessung mit einem ATmega8 Mikrocontroller. Mega8 sind die Ergebnisse ohne AUTOSCALE ADC Option, Mega8as sind die Ergebnisse mit der Option AUTOSCALE ADC und Mega8orig sind die gleichen Messungen mit der original Software von Markus F. ohne meine Verbesserungen. Abbildung [4.15](#page-25-1) zeigt die gleichen Messungen mit einem ATmega168 Mikrocontroller. Mega168 sind die Ergebnisse ohne die AUTOSCALE ADC Option, Mega168as die mit der AUTOSCALE ADC Option.

Mit dem ATmega168 Mikrocontroller scheint es möglich zu sein, Messungen von Widerständen im Bereich von 20 $\Omega$  bis 20 $M\Omega$  mit einem Meßfehler von unter  $\pm 1\%$  durchzuführen. Für Messungen unterhalb von  $100\Omega$  sollte man berücksichtigen, daß jede Prüfklemme mit Kabel ebenfalls einen Widerstandwert hat. Es ist besser, den Widerstand direkt mit den Anschlußklemmen zu verbinden. Wenn das nicht möglich ist, sollte man der Widerstandswert der kurzgeschlossenen Prüfklemmen vom Meßergebnis abziehen. Zum Beispiel, wenn der Widerstand einen aufgedruckten Wert von 30Ω hat, der Tester zeigt einen Wert von 30,6 $\Omega$  an und die beiden kurzgeschlossenen Prüfklemmen haben <span id="page-25-0"></span>einen Wert von 0, 5Ω, dann wird der Widerstand vom Tester mit 30, 1Ω gemessen. Unterhalb von einem Widerstandswert von  $10\Omega$  macht ein Auflösungs-Schritt von 0,  $1\Omega$  schon einen Fehler von  $1\%$ !

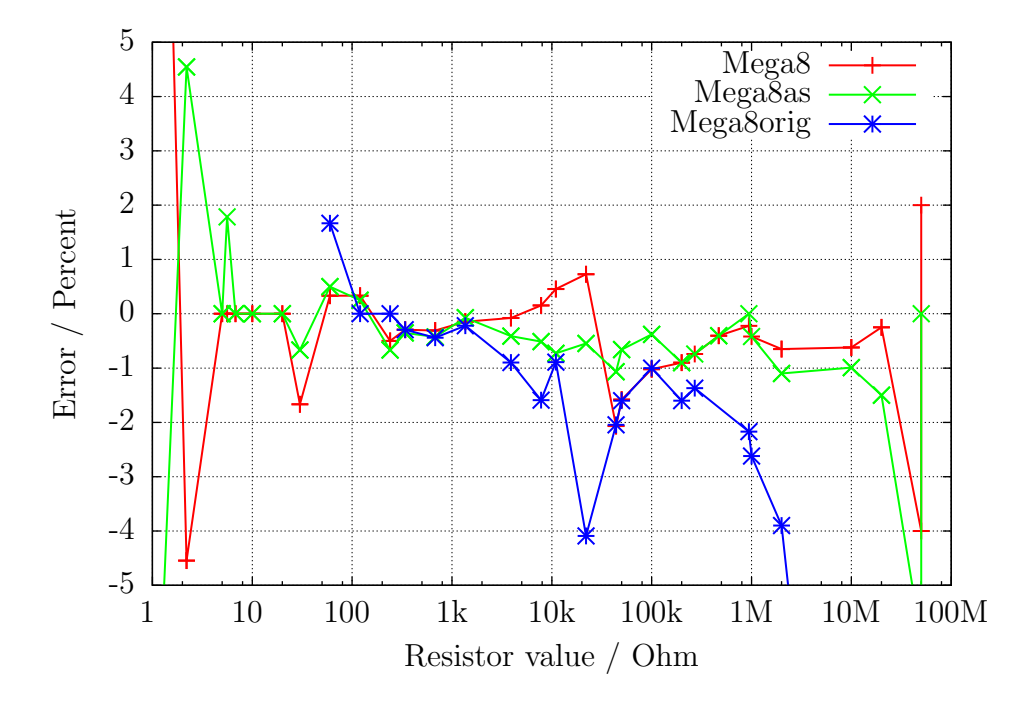

<span id="page-25-1"></span>Abbildung 4.14: Relativer Fehler in  $\%$  für Widerstands-Messungen mit ATmega8

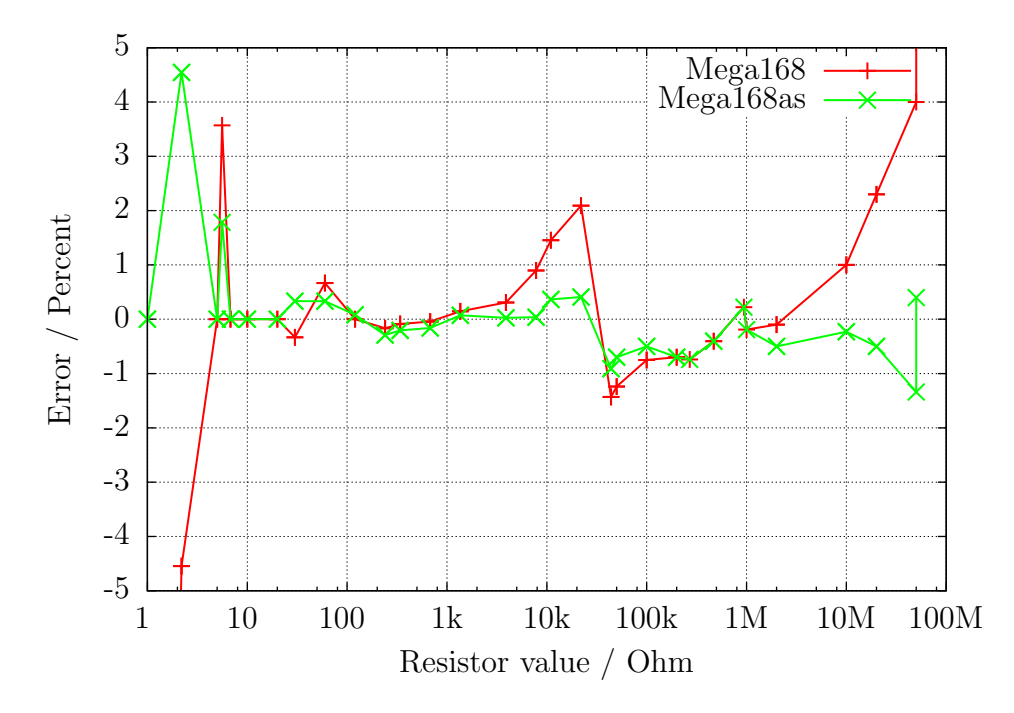

Abbildung 4.15: Relativer Fehler in % fur Widerstand-Messungen mit ATmega168 ¨

#### <span id="page-26-0"></span>4.3 Messen von Kondensatoren

Die Messung von Kapazitätswerten wird nach allen anderen Messungen als separater Teil mit einer Ladezeitmessung durchgeführt. Die original Software vom Markus F. hat das mit einer Programm-Schleife gemacht, die den betreffenden digitalen Eingangs Pin bis zu einer Signaländerung gelesen hat und dabei die Schleifendurchläufe gezählt. Dies hat den Nachteil, daß die Auflösung der Zeitmessung begrenzt ist durch die Gesamtzeit eines Schleifendurchlaufs. Dies wurde üblicherweise in allen sechs Kombinationsmöglichkeiten für die drei Testpins durchgeführt. Die aktuelle Software benutzt zwei verschiedene Möglichkeiten um die Ladezeit zu erhalten in nur drei Kombinationsmöglichkeiten für die drei Testpins. Die positive Seite ist nun immer die höhere Testpin-Nummer. Nur wenn die Kapazität zusammen mit einer parallel geschalteten Diode gemessen wird, kann die Polarität die andere Richtung haben.

#### <span id="page-26-1"></span>4.3.1 Entladen der Kondensatoren

Sie sollten die Kapazitäten immer entladen, bevor sie mit dem Tester verbunden werden. Bevor irgendein Test gestartet wird, wird der Kondensator vom Tester immer noch einmal entladen. Wenn die Spannung unter 1300mV ist, wird der Kondensator dafur mit den angeschlossenen ADC Ports ¨ (Port C) kurzgeschlossen. Ich glaube das ist legal, weil jeder Port-Ausgang einen Innenwiderstand von ungefähr 20Ω hat. Die Abbildung 149 (Seite 258) im Atmega8 Datenblatt [\[2\]](#page-40-3) zeigt einen Spannungsabfall an Ausgabe-Pins von bis zu 2V. Naturlich kann ich nicht garantieren, daß kein Schaden ¨ auftreten kann. Ich habe die Funktion mit 15mF Kondensatoren sehr oft getestet und ich habe noch nie ein Problem bemerkt. Der Strom sollte unter der spezifizierten Grenze von 40mA bleiben und reduziert sich schnell durch die Entladung. Natürlich kann ein Schaden entstehen, wenn Sie einen (Hochvolt-) Kondensator vor dem Anschließen an den Tester nicht entladen.

#### <span id="page-26-2"></span>4.3.2 Messung von großen Kapazitäten

Eine Seite des Kondensators ist mit GND verbunden. Die andere Seite wird über den 680Ω Widerstand fur 10ms mit VCC verbunden. Danach wird dieser Messpin auf Eingang geschaltet (Hoch- ¨ ohmig). Nach diesem Strompuls wird die Spannung am Kondensator stromlos gemessen. Wenn die Spannung noch nicht den Minimalwert von 300mV erreicht hat, wird der 10 ms Ladepuls bis zu 499 Mal wiederholt. Wenn nach 127 Pulsen (ungefähr 2s) noch nicht eine Minimalspannung von 75mV erreicht ist, wird der Ladevorgang abgebrochen, weil die 300mV mit den verbleibenden Ladepulsen nie erreicht werden kann. Abbildung [4.16](#page-27-0) zeigt die drei Phasen der Kapazitätsbestimmung eines Kondensators. Der Kapazitätswert wird dann berechnet aus der Ladepuls-Anzahl und der erreichten Ladespannung über eine Tabelle. Die Tabelle enthält mit einem Spannungsabstand von 25mV die Faktoren, um aus der Ladezeit und der Spannung den Kapazitätswert zu bestimmen. Zwischenwerte der Spannung werden interpoliert.

<span id="page-27-0"></span>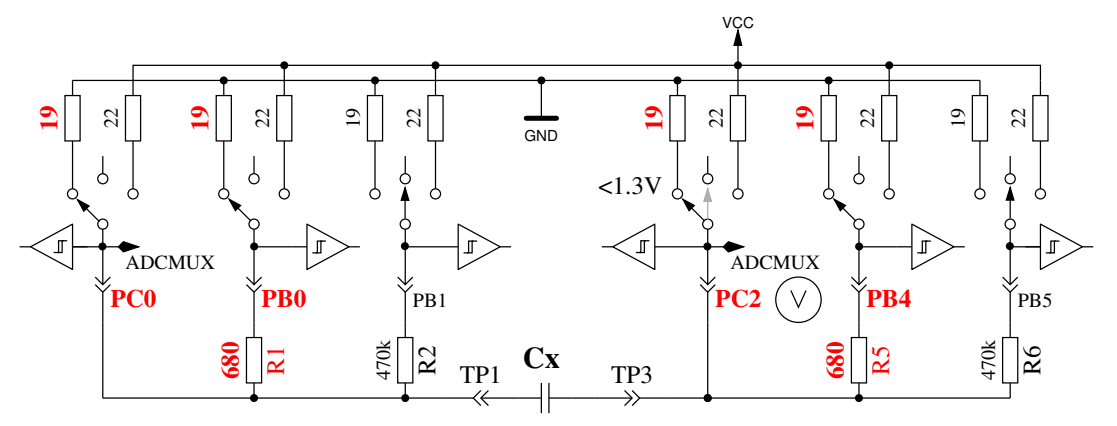

Quick Discharge of capacitor

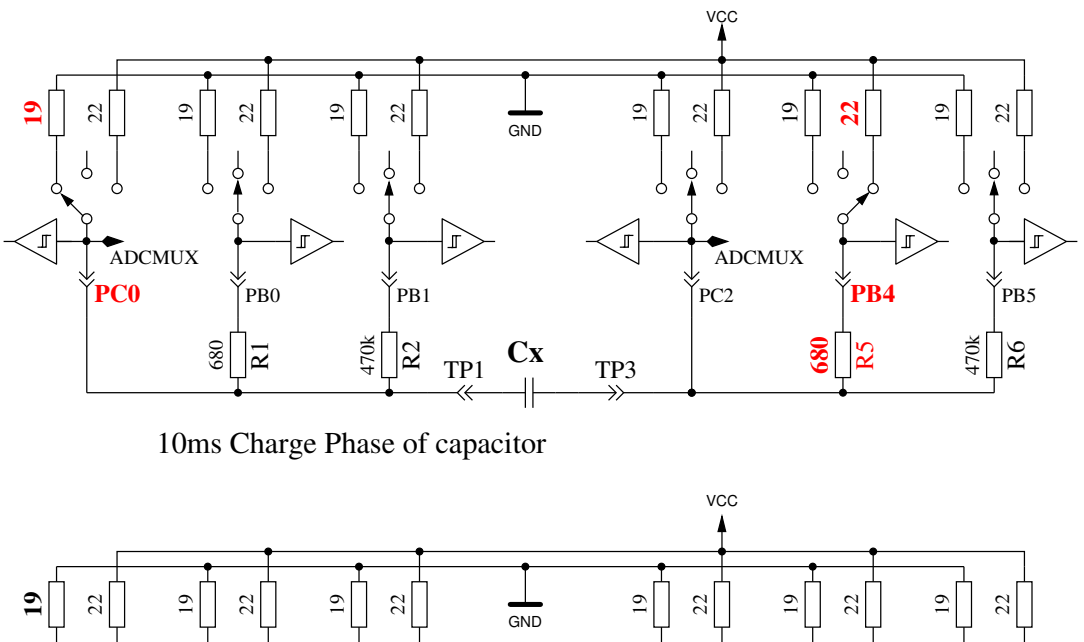

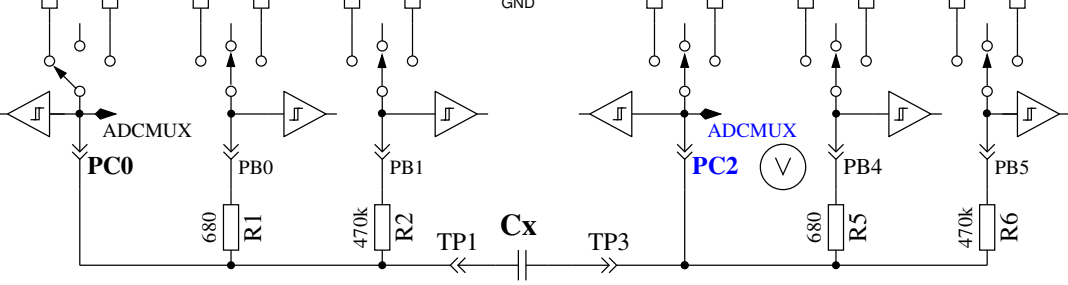

Voltage Measurement Phase of capacitor

Abbildung 4.16: Kondensator Entladung und Ladung mit 10ms Ladepulsen bis Spannung >300mV

Wegen der niedrigen Ladespannung wird die Messung viel schneller als bei der ursprünglichen Softwareversion, weil dieser Vorteil auch bei der Entladung wirkt. So können auch größere Kondensatoren gemessen werden. Zusätzlich stört in den meisten Fällen eine parallel geschaltete Diode nicht die Messung, weil die Schwellspannung der Diode nicht erreicht wird. Abbildung [4.17a](#page-28-1) zeigt das Laden und Entladen eines  $229\mu$ F Kondensators. Das flache Dach der Meßkurve bis zum Entladebeginn ist durch die Meßzeit und Berechnungszeit des ATmega verursacht. Abbildung [4.17b](#page-28-1) zeigt die gleiche Messung mit einem  $5mF$  Kondensator, beachte wie die Meßzeit inklusive Entladung auf ungefähr 1,5 Sekunden angewachsen ist. Das letzte Beispiel in Abbildung [4.18](#page-28-2) zeigt die Messung eines  $15mF$ Kondensators.

<span id="page-28-1"></span>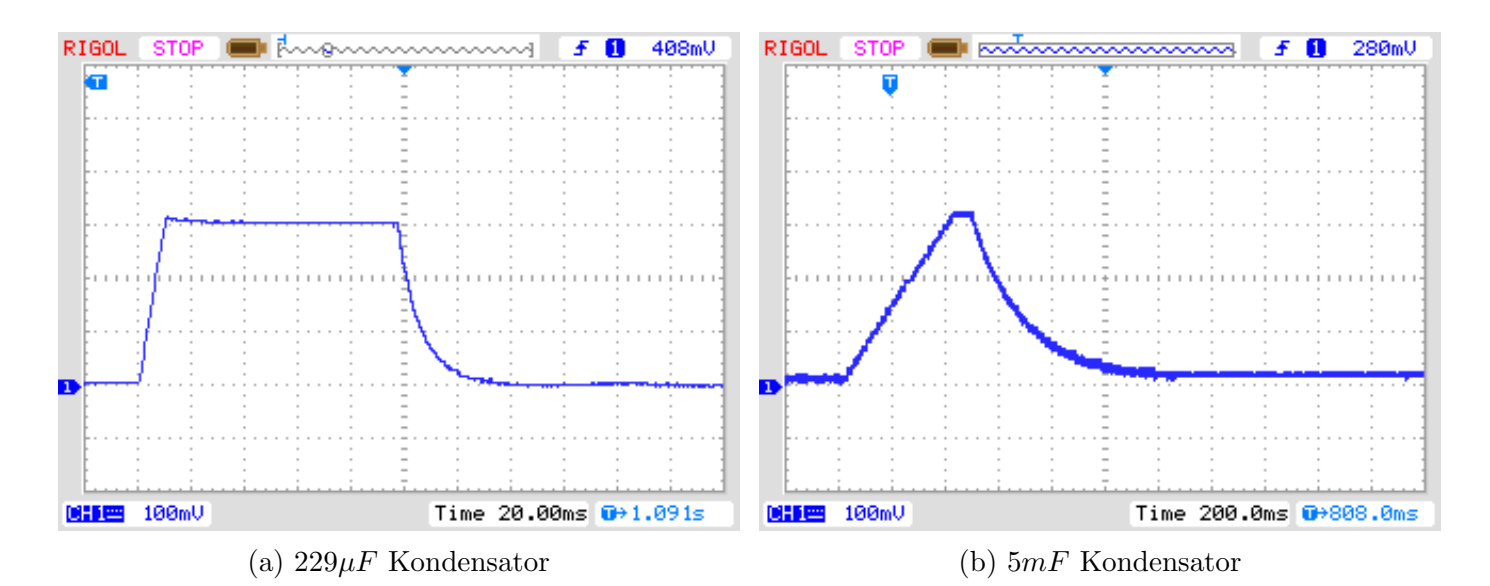

<span id="page-28-2"></span>Abbildung 4.17: Laden und Entladen von großen Kondensatoren fur die Messung ¨

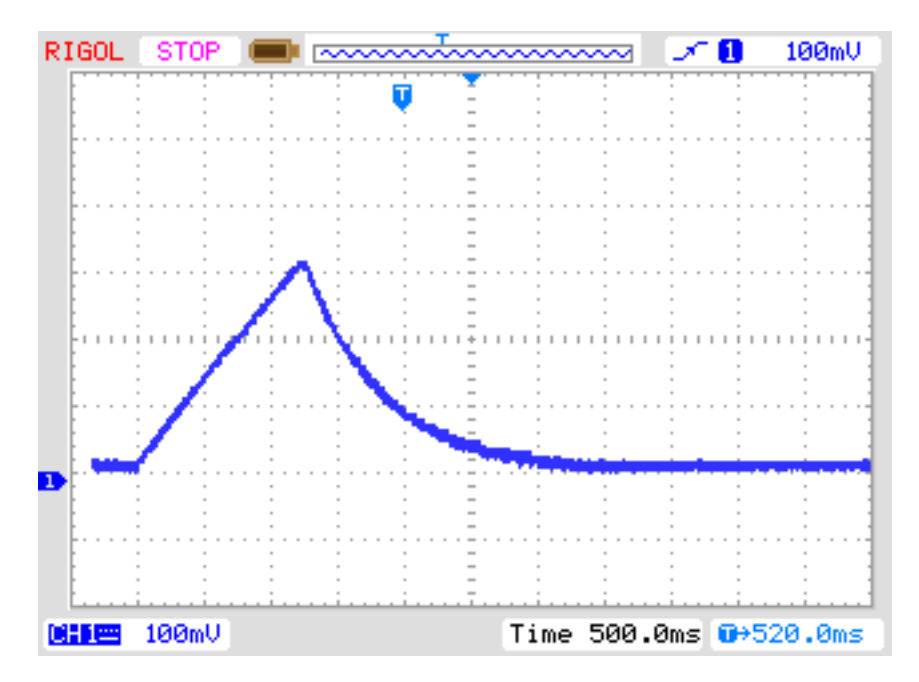

Abbildung 4.18: Laden und Entladen eines  $15mF$  Kondensators für die Messung

#### <span id="page-28-0"></span>4.3.3 Messen von kleinen Kapazitäten

Wenn der erste 10 ms Ladepuls den Kondensator zu hoch aufgeladen hat, wird eine andere Meßtechnik benutzt. Der ATmega Prozessor hat einen eingebauten 16-Bit Zähler, der bei voller Taktfrequenz (1MHz oder 8MHz) arbeiten kann. Diese Zähler hat auch die Fähigkeit aufgrund eines externen Ereignisses den Zählerstand zu sichern. Dieses Ereignis kann auch das Ausgangs-Signal des Komparators sein. Der Komparator kann mit jeden ADC Eingangspin und der Spannungsreferenz (Band Gap Reference) arbeiten. Schaltbild [4.19](#page-29-0) zeigt ein vereinfachtes Diagram der Meßsituation. So entlade ich den Kondensator, bereite den Komparator für den richtigen Pin Eingang vor, starte den Zähler bei 0 und starte sofort das Laden des Kondensators. Dabei ist eine Seite des Kondensators mit GND die andere Seite über den 470 $k\Omega$  Widerstand mit VCC verbunden. Nun prüfe ich in einer Programm-Schleife, ob der Zähler ein Uberlauf-Ereignis (overflow) oder ein externes Ereignis (input capture) meldet. Die Uberlauf-Ereignisse zähle ich bis ich ein externes Ereignis feststelle. In diesem

Fall halte ich den Zähler an und prüfe, ob ich noch einen zusätzlichen Überlauf zählen muß, weil der Zähler nicht mit dem externen Ereignis (input capture) angehalten werden kann.

Der Zählerstand des externen Ereignisses bildet zusammen mit dem Überlaufzähler die Gesamtzeit, von der ich eine experimentell herausgefundene Konstante abziehe, um den Meßwerte-Offset zu beseitigen. Ich weiß nicht, ob diese Konstante fur andere Leiterplatten angepasst werden muß. Die ¨ aktuelle Software kann eine Tabelle mit der theoretischen Abhängigkeit der Ladezeit in Bezug auf die Komparator-Spannung berücksichtigen. Die Tabelle hat einen Abstand von 50mV Schritten und wird interpoliert entsprechend der aktuellen Referenz-Spannung. Diese Tabelle wird nur mit der Makefile Option WITH AUTO REF aktiviert. Ich habe bemerkt, daß die Referenz-Spannung immer etwas zu klein gemessen wird, deshalb kann man einen Zusatz mit der Makefile Option REF KORR angeben. Die gemessene Referenz-Spannung wird dann mit dem angegebenen Korrekturwert (mV) korrigiert (addiert). Wenn die Option WITH AUTO REF nicht benutzt wird, werden die Referenz-Spannungen entsprechend den Angaben in den Datenblättern [\[2\]](#page-40-3) [\[3\]](#page-40-4) der ATmega8, ATmega88, ATmega168 und ATmega328 Prozessoren berucksichtigt. Eine Beispielmessung von diesem Typ ist in Abbildung [4.20](#page-30-1) ¨ dargestellt. Die Meßzeit ist ungefähr 2,6s weil der 470 $k\Omega$  Widerstand für das Laden benutzt wird, aber das Entladen geht in diesem Fall viel schneller als das Laden.

<span id="page-29-0"></span>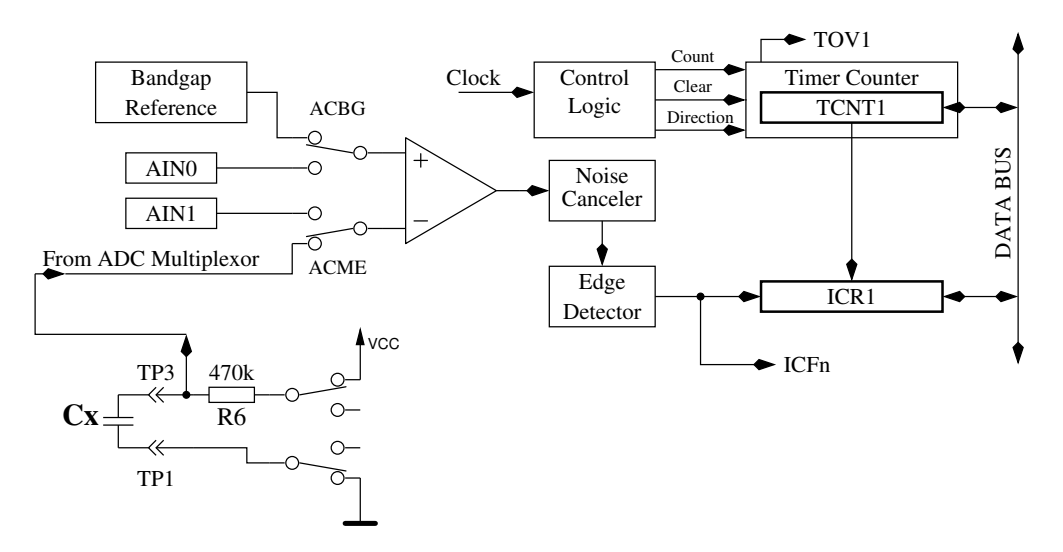

Abbildung 4.19: Messung kleiner Kapazitätswerte mit dem Komparator

<span id="page-30-1"></span>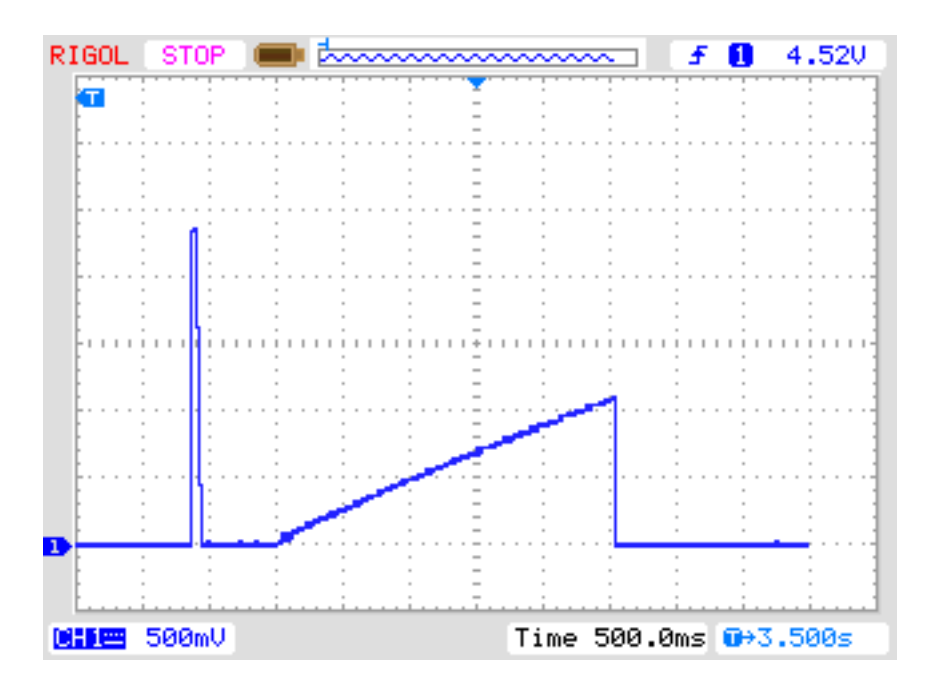

Abbildung 4.20: Laden und Entladen eines  $22\mu$ F Kondensators für die Messung

Im Prinzip kann diese Technik auch mit dem  $680\Omega$  Widerstand benutzt werden, aber weil während dem Komparatorbetrieb der ADC nicht benutzt werden kann, habe ich keine Möglichkeit die Ladespannung zu beobachten bis der Komparator angehalten wird. Wenn eine unentdeckte Diode mit dem Kondensator parallelgeschaltet ist, kann der Ladestrom von der Diode aufgenommen werden (Schwellspannung) und die Referenz-Spannung wurde nie erreicht. Die Methode, die in der aktuellen ¨ Software fur große Kondensatoren in Kapitel [4.3.2](#page-26-2) verwendet wird, vermeidet diesen Konzeptfehler. ¨

#### <span id="page-30-0"></span>4.3.4 Ergebnisse der Kondensator-Messung

Die Ergebnisse meiner Messungen werden in Abbildung [4.21](#page-31-0) für den ATmega8 Prozessor ohne und mit der AUTOSCALE ADC Option dargestellt. Zusätzlich sind einige Werte der Original-Software mit einem Korrekturfaktor von 0,85 (-15%) dargestellt. Die Ergebnisse der Messung der gleichen Kondensatoren mit einem ATmega168 werden in Abbildung [4.22](#page-31-1) gezeigt. Die Referenz für die Fehlerberechnung sind die Meßwerte eines PeakTech 3315 Multimeters, nicht die aufgedruckten Werte der Bauteile. Für die Zukunft hoffe ich die Messungen eines PeakTech 2170 RCL-Meßgerätes als genauere Bezugswerte nehmen zu können. Es gibt einen Trend der relativen Meßfehler bei großen Kondensatoren, den ich nicht erklären kann. Ich hoffe, daß ich den Grund dafür finde.

<span id="page-31-0"></span>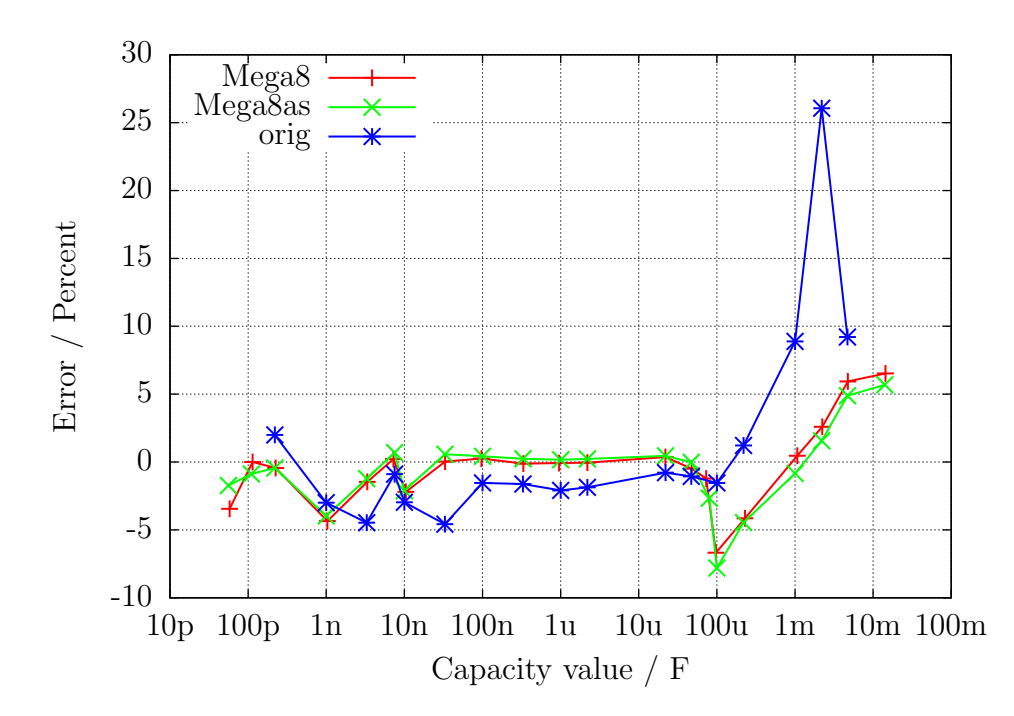

<span id="page-31-1"></span>Abbildung 4.21: Prozentualer Fehler der Kondensator-Messungen mit dem ATmega8

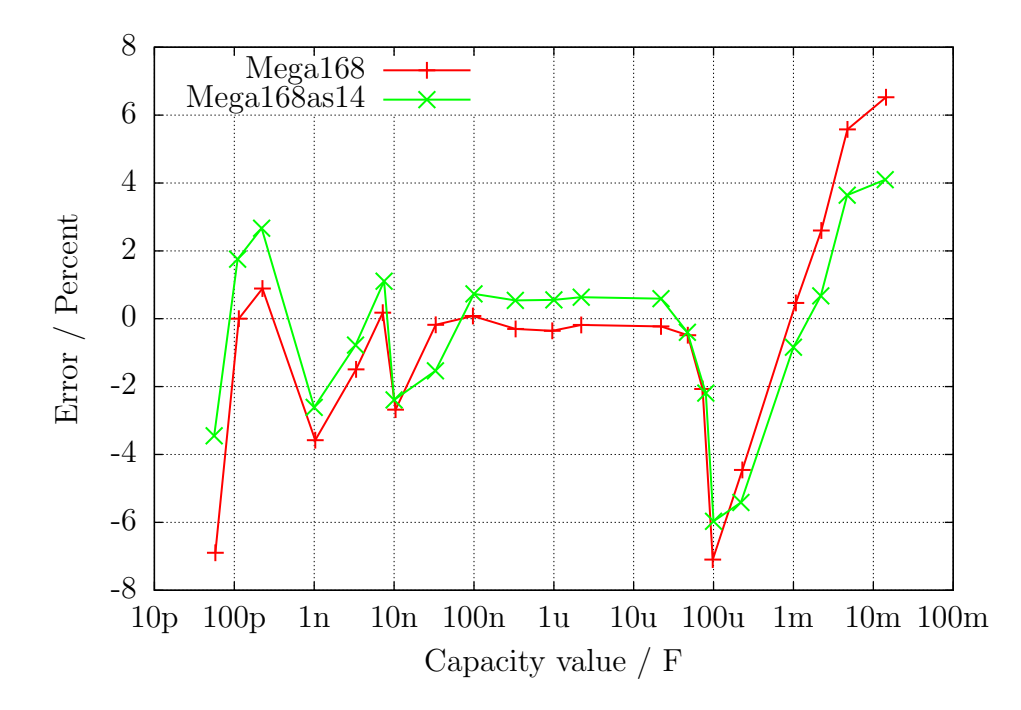

Abbildung 4.22: Prozentualer Fehler der Kondensator-Messungen mit dem ATmega168

#### <span id="page-32-0"></span>4.4 Selbsttest Funktion

Beginnend mit Version 0.9k habe ich eine Selbsttest-Funktion eingebaut. Die Benutzung ist sehr einfach. Wenn Sie Prüfspitzen mit Klemmen verwenden, klemmen Sie alle Klemmen auf ein unisoliertes Stück Draht und drücken Sie den Start Taster. Das Programm bemerkt die kurzgeschlossenen Klemmen und startet den Selbsttest. Nach Beenden des Selbsttestes wird der Tester mit normaler Messung fortfahren. Wenn kein Bauteil angeschlossen ist, wird der TransistorTester mit der Meldung ,,kein,unbek. oder defektes Bauteil" enden. Die ungluckliche Seite der Selbsttest-Funktion ist, daß ¨ der 8k flash Speicher fast verbraucht ist. Die Länge der ATmega8 Version ist ungefähr 8000 Bytes. Man kann die Selbsttest-Funktion zusammen mit allen anderen Optionen nur für einen ATmega168 oder ATmega328 wählen. Für einen ATmega8 muß man wegen des begrenzten flash Speichers wenigstens die Option AUTOSCALE ADC weglassen. Die einzelnen Schritte der Selbsttestfunktion werden immer in Zeile 1 des LCD Displays mit dem Buchstaben T gefolgt von der Schritt-Nummer dargestellt. Jeder Schritt wird achtmal wiederholt, bevor das Programm zum nächsten Schritt geht. Aber wenn man den Start Taster gedrückt hält, wenn ein Durchlauf beendet wird, wird dieser Test nicht mehr wiederholt. Wenn man den Taster während dem gesamten Selbsttest gedrückt hält, wird jeder Schritt nur einmal ausgeführt.

In jedem Schritt werden nur Meßergebnisse dargestellt, es wird keine Fehleranalyse durchgefuhrt. ¨ Man muß die Ergebnisse selbst interpretieren. An dieser Stelle möchte ich noch einen wichtigen Hinweis geben. Führen Sie niemals Messungen mit eingestecktem ISP-Stecker durch! Die ISP-Schnittstelle stört die Messungen.

Hier ist die Liste der derzeit eingebauten Tests:

- 1. Messung der 1,3V (oder 1,1V) Referenz Spannung (band gap Reference). In Zeile 1 wird der Text ,,Ref=" und die gemessene Spannung in mV angezeigt. Fur den ATmega8 ¨ sollte die gemessene Spannung nahe bei 1,3V liegen, für die anderen Prozessoren liegt die Referenzspannung normal um die 1,1V. Die zweite Zeile zeigt die resultierenden Faktoren für die Kapazitäts-Messung.
- 2. Vergleich der 680 $\Omega$  Widerstände. In Zeile 1 wird der kryptische Text "+RL- 12 13 23" angezeigt. Das bedeutet das folgende: Das RL ist eine Kurzform für Resistor Low, was die 680 $\Omega$  Widerstände meint. Die "12" steht für: Widerstand am Pin 1 ist verbunden mit VCC (+) und Widerstand am Pin 2 ist verbunden mit GND (-). Das Ergebnis dieser Messung steht in Zeile 2 an erster Stelle. In Zeile 1 folgt nun ,,13", was bedeutet, daß der Widerstand von Pin 1 wieder nach VCC verbunden ist, aber daß jetzt der 680Ω Widerstand von Pin 3 mit GND verbunden ist. Das Ergebnis steht in Zeile 2 an der mittleren Stelle.

Die letzte Messung dieses Tests ,,23" bedeutet, daß nun der Widerstand von Pin 2 mit VCC verbunden ist und der Widerstand von Pin 3 mit GND verbunden ist. Das Ergebnis steht in der zweiten LCD-Zeile an letzter Stelle. Ich möchte daran erinnern, daß die Auflösung des ADC etwa 4,88mV beträgt! Die Meßsituation wird auch in Abbildung [4.23](#page-33-0) dargestellt. Alle diese Kombinationen sollten im Hinblick auf die internen Port-Widerstände folgendes ergeben:<br> $\frac{5001 \cdot (19+680)}{2402}$  $\frac{5001 \cdot (19 + 680)}{(19 + 680 + 680 + 22)} = 2493$ .

<span id="page-33-0"></span>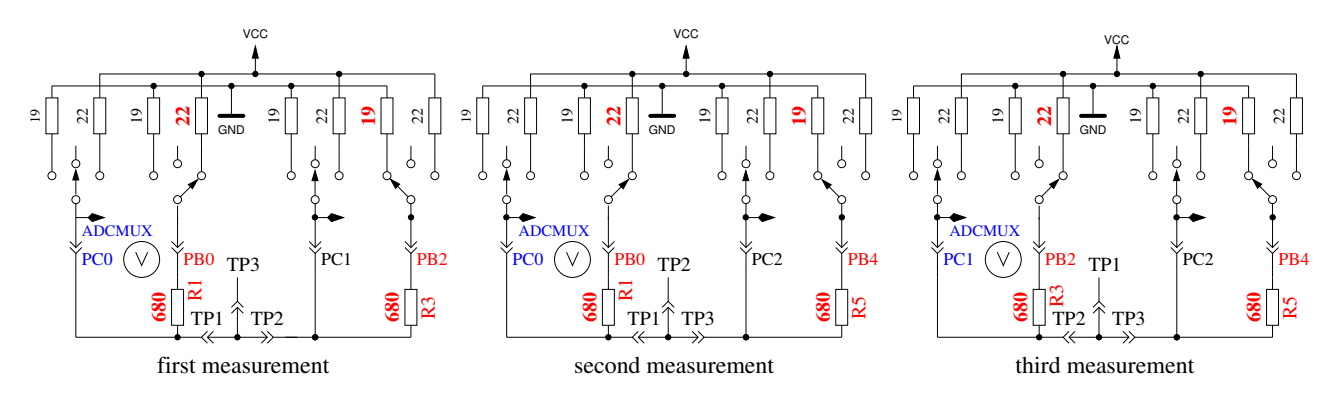

Abbildung 4.23: Vergleich der 680Ω Widerstände

- 3. Vergleich der 470k $\Omega$  Widerstände. Jetzt zeigt das Display in Zeile 1 ,,+RH- 12 13 23". Das gleiche Verfahren wie in Schritt wird wiederholt mit den  $470k\Omega$  Widerständen (Symbol RH). Die Ergebnisse sollten nahe bei  $\frac{5001 \cdot (19 + 470000)}{(19 + 470000 + 470000 + 22)} = 2500$  für alle Kombinationen sein.
- 4. In diesem Schritt wird nichts gemessen, es erfolgt lediglich die Anweisung ,,isolate Probe", was bedeutet, daß es nun Zeit ist die Klemmen zu trennen (vom blanken Draht lösen).
- 5. Dieser Schritt testet die Fähigkeit von mit GND (-) verbundenen 470kΩ Widerständen (H) die Testpins auf GND zu ziehen. Zeile 1 zeigt den Text "RH-". Zeile 2 sollte für alle drei Pinne Null mV anzeigen.
- 6. Dieser Schritt testet die Fähigkeit von mit VCC  $(+)$  verbundenen 470k $\Omega$  Widerständen (H) die Testpins auf VCC zu ziehen. Zeile 1 zeigt den Text "RH $+$ ". Der bestmögliche mV Wert für die drei Messungen wäre 5001 in Zeile 2. Große Abweichungen vom Idealwert für Schritt 5 und 6 sind Fehler wie Isolations Problem, Flußmittelreste oder beschädigter Port.
- 7. Messung des Innenwiderstandes eines auf GND geschalteten Ausgangs. Der Text in der ersten Zeile des LCD ist ,,Ri Lo = (mV)". In der zweiten Zeile des LCDs werden drei Spannungswerte angezeigt. Die internen Port C Widerstände von auf GND (-) geschalteten Ausgängen werden mit dem Strom der nach VCC  $(+)$  geschalteten 680 $\Omega$  Widerstände gemessen, siehe Abbildung [4.24.](#page-33-1) Es werden nur die drei Pinne des ADC Ports vermessen, die Widerstands-Ports PB0, PB2 und PB4 können nicht ohne Veränderung der Hardware gemessen werden. Es wird angenommen, daß die Port Widerstände von unterschiedlichen Ports nahezu identisch sind. Um die Widerstandswerte zu erhalten, müssen die angezeigten mV Werte durch ungefähr 7 geteilt werden (siehe Schritt 8).

<span id="page-33-1"></span>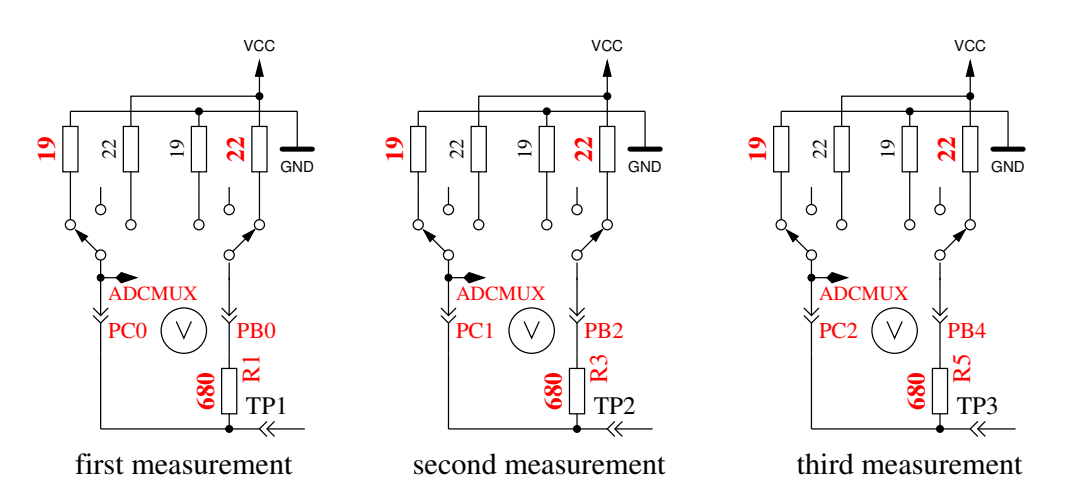

Abbildung 4.24: Messung des Innenwiderstandes von auf GND geschalteten Port C Ausgängen.

8. Messung des Innenwiderstandes von auf VCC geschalteten Port Ausgängen. Der benötigte Strom wird von auf GND geschalteten  $680\Omega$  Widerständen geliefert. Der Text in der ersten LCD Zeile ist ,,Ri Hi= (mV)". In der zweiten Zeile des LCDs werden drei Spannungswerte angezeigt als Differenz zu VCC. Es ist die gleiche Messung wie die in Test 7 zur anderen Seite, wie in Abbildung [4.25](#page-34-0) gezeigt wird. Mit folgenden Schritten können Sie den Innenwiderstand berechnen: Um den Strom zu berechnen: (5001−(ErgebnisvonT est7)−(ErgebnisvonT est8))/680. Sie können beide Widerstandswerte erhalten, indem Sie die jeweilige Spannung (Ergebnisse von Test 7 oder Test 8) durch diesen Strom dividieren.

<span id="page-34-0"></span>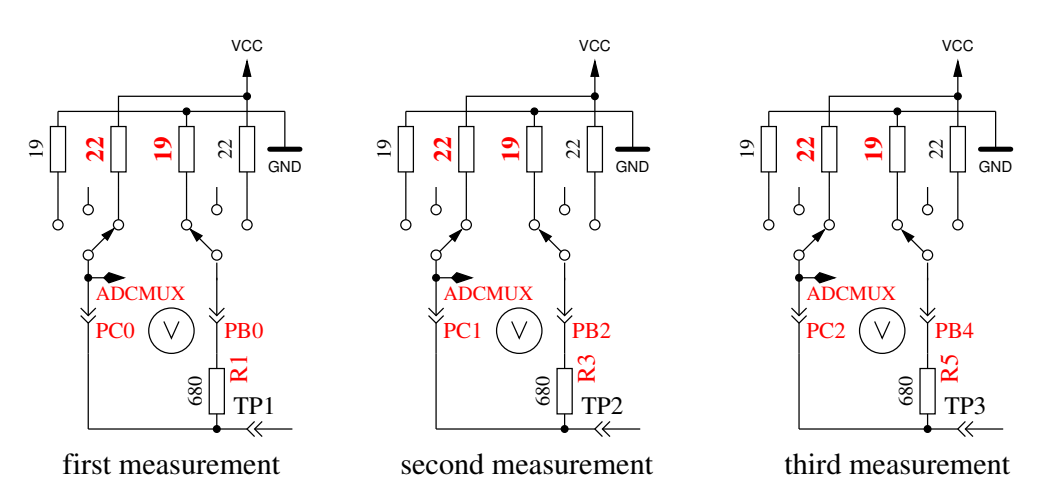

Abbildung 4.25: Messung des Innenwiderstandes des auf VCC geschalteten Port C Ausgängen.

9. Ein 50 Hz Rechtecksignal wird auf Testpin 2 generiert und das gegenphasige Signal auf Testpin 3. Testpin 1 wird auf GND geschaltet. Der Strom für Testpin 2 und 3 wird mit  $680\Omega$ Widerständen begrenzt. Dieser Test wird achtmal mit jeweils 5 Sekunden Dauer durchgeführt. Man kann die Zeit der Verzögerungs-Aufrufe prüfen, wenn man ein Oszilloskop oder einen Frequenz-Zähler besitzt. Wenn man für die Takterzeugung keinen Quarz benutzt, können die Ergebnisse der Kondensatormessung ungenau sein. Eine genaue Taktfrequenz und genaue Wartezeiten sind wichtig für die Bestimmung von Kapazitätswerten.

An Ende der Selbsttest-Funktion wird der Text ,,Auto Test End" in Zeile 1 und die Versions-Nummer der Software in Zeile 2 angezeigt. Dann fährt das Programm mit der normalen Meßfunktion fort.

| Test Nr.               | 1. Ergebnis       | 2. Ergebnis   | 3. Ergebnis      |
|------------------------|-------------------|---------------|------------------|
| Test 1                 | band gap Ref 1237 |               |                  |
| Referenz               | RHfakt 753        | RLfakt. 4887  |                  |
| Test 2                 | $RL1 + RL2$       | $RL1 + RL3 -$ | $RL2 + RL3$      |
| Vergleich $680\Omega$  | 2488              | 2488          | 2484             |
| bester Wert: 2493      |                   |               |                  |
| Test 3                 | $RH1 + RH2$       | $RH1+ RH3-$   | $RH2+ RH3-$      |
| Vergleich $470k\Omega$ | 2493              | 2493          | 2493             |
| bester Wert: 2500      |                   |               |                  |
| Test 4                 | isolate probe     |               |                  |
| Test 5                 | $RH1-$            | $RH2-$        | $RH3-$           |
| $470k\Omega$ isolation | 0                 | $\theta$      | $\left( \right)$ |
| bester Wert: 0         |                   |               |                  |
| Test 6                 | $RH1+$            | $RH2+$        | $RH3+$           |
| $470k\Omega$ isolation | 4995              | 4995          | 4995             |
| bester Wert: 5001      |                   |               |                  |
| Test 7                 | $TP1 - RL1 +$     | $TP2 - RL2 +$ | TP3- $RL3+$      |
| Pin Widerstand Low     | 132               | 132           | 137              |
| Test 8                 | $TP1 + RLI-$      | $TP2+ RL2-$   | $TP3+RL3-$       |
| Pin Widerstand High    | 151               | 151           | 151              |

Tabelle 4.5: Selbsttest Mega8, Signature 1E9307, WITH AUTOREF

| Test No.               | 1. Ergebnis       | 2. Ergebnis   | 3. Ergebnis   |
|------------------------|-------------------|---------------|---------------|
| Test 1                 | band gap Ref 1090 |               |               |
| Referenz               | RHfakt 865        | RLfakt. 5649  |               |
| Test 2                 | $RL1 + RL2$       | $RL1 + RL3 -$ | $RL2+ RL3-$   |
| Vergleich $680\Omega$  | 2493              | 2493          | 2493          |
| bester Wert: 2493      |                   |               |               |
| Test 3                 | $RH1 + RH2-$      | $RH1 + RH3-$  | $RH2+ RH3-$   |
| Vergleich $470k\Omega$ | 2497              | 2498          | 2498          |
| bester Wert: 2500      |                   |               |               |
| Test 4                 | isolate probe     |               |               |
| Test 5                 | $RH1-$            | $RH2-$        | $RH3-$        |
| $470k\Omega$ isolation | 0                 | 0             | 0             |
| bester Wert: 0         |                   |               |               |
| Test 6                 | $RH1+$            | $RH2+$        | $RH3+$        |
| $470k\Omega$ isolation | 4998              | 4998          | 4998          |
| bester Wert: 5001      |                   |               |               |
| Test 7                 | $TP1 - RLI +$     | $TP2 - RL2 +$ | $TP3 - RL3 +$ |
| Pin Widerstand Low     | 131               | 132           | 132           |
| Test 8                 | $TP1 + RL1$       | $TP2+ RL2-$   | $TP3+RL3-$    |
| Pin Widerstand High    | 156               | 156           | 156           |

Tabelle 4.6: Selbsttest Mega168, Signature 1E9406, WITH AUTOREF

## <span id="page-36-0"></span>Bekannte Fehler und ungelöste Probleme

Software Version 0.97k

- 1. Die Meßergebnisse für kleine Kondensatoren sind abhängig von der gewählten Pin Kombination. Die Ergebnisse der Kombination 1:2 sind 3pF kleiner als die beiden anderen Kombinationen  $(1:3 \text{ und } 2:3)$ . Dieser Effekt ist unabhängig vom verwendeten AVR Prozessor Typ.
- 2. Arbeitet das Programm richtig ohne die automatische Abschalt-Funktion?
- 3. Die angezeigte Pin Nummern bei der Widerstandsmessung sind manchmal gleich und verbleiben in diesem Fehlerzustand bis die Versorgungsspannung abgeschaltet wird. (Version 0.95k).
- 4. Kondensatoren mit Kapazitäten von mehr als 40mF werden als Widerstand mit einem Wert von 2 $\Omega$  erkannt. Weil Widerstände zuerst entdeckt werden, wird die Kapazitätsmessung dann nicht mehr durchgeführt. Praxisgerechtere Kondensatoren haben meist Werte von bis zu 10mF. Deshalb könnte die Kapazitätsmessung auch auf 40mF anstelle der geplanten 100mF begrenzt werden, wenn dieses Problem nicht gelöst werden kann.
- 5. Entladeprozedur von Kondensatoren endet nicht richtig. Es ist ein Fall bekannt geworden, wo ein ATmega8 Prozessor, der mit AUTOSCALE ADC Option arbeiten sollte, nicht zum regulären Entlade-Ende kam. Die Spannungsgrenze ist mit unter 3mV sehr niedrig gesetzt. Bei meinen eigenen Versuchen hat die Grenze immer gereicht. Der Fehler äußert sich so, daß nach einer Zeit von etwa 12s die Meldung ,,Cell!" im Display erscheint. Man kann die Option CAP EMPTY LEVEL in der Makefile auf h¨ohere Werte als 3mV setzen, um den Fehler zu beseitigen, wenn keine Ursache gefunden wird.

## <span id="page-37-0"></span>Spezielle Software Teile

Es wurden zahlreiche Veränderungen durchgeführt um flash Speicherplatz zu sparen. Die LCD Ausgabe von Test-Anschlußnummern wurde in der Form "lcd data $(1^+$ +Pin)" durchgeführt. Um den Platz für die zusätzliche Addition für jeden Aufruf zu sparen, wurde die Funktion "lcd ziff1(uint8 t pin)" in die Datei lcd\_routines.c eingefügt.

Die Pseudo Funktionen in der Form delay ms(200) sind keine Bibliotheksfunktionen sondern es werden für jede Aufrufstelle Warteschleifen in das Programm eingebaut. Das verbraucht viel Speicher, wenn man viele Aufrufe an unterschiedlichen Programmstellen hat. Alle solche Aufrufe wurden durch Aufrufe einer speziellen in Assembler-Sprache geschriebenen Bibliothek ersetzt, welche nur 74 Bytes des flash-Speichers (bei 8MHz) verbraucht, aber Aufrufe von wait1us() bis wait5s() in den Stufen 1,2,3,4,5,10,20. . . zur Verfugung stellt. Die Routinen enthalten den Watch Dog Reset ¨ Befehl für alle Aufrufe über 50ms. Jeder Aufruf benötigt nur eine Anweisung (2 Byte). Warte-Aufrufe mit Zwischenwerten wie 8ms benötigen zwei Aufrufe (wait5ms() und wait3ms() oder zwei mal wait4ms() Aufrufe). Ich kenne keine Lösung, die ökonomischer wäre, wenn man viele Warteaufrufe im Programm benutzt. Die Aufrufe benutzen keine Register, nur der Stapelzeiger (Stack Pointer) wird für die Rückkehr-Adressen im RAM (maximal 28 Byte Stack-Platz) benutzt.

Die vollständige Liste der Funktionen ist:

wait $1us()$ , wait $2us()$ , wait $3us()$ , wait $4us()$ , wait $5us()$ , wait $10us()$ ,

wait20us(), wait30us(), wait30us(), wait40us(), wait50us(), wait100us(),

wait200us(), wait300us(), wait400us(), wait500us(), wait1ms(),

wait $2ms()$ , wait $3ms()$ , wait $4ms()$ , wait $5ms()$ , wait $10ms()$ ,

wait $20\text{ms}$  $\text{m}$ s $\text{m}$ s

wait $200\text{ms}$  $\text{()}$ , wait $300\text{ms}$  $\text{()}$ , wait $400\text{ms}$ , wait $500\text{ms}$  $\text{()}$ , wait $1\text{s}$  $\text{()}$ ,

wait $2s($ , wait $3s()$ , wait $4s()$  und wait $5s()$ ;

Das sind 36 Funktionen, die nur 37 Anweisungen inklusive dem Watch Dog Reset benutzen! Da gibt es keinen Weg diese Bibliothek zu verkürzen. Zu guter Letzt halten die Aufrufe die exakte Zeit ein, wenn der unterste Aufruf (wait1us) dies tut. Nur die Warte-Aufrufe über 50ms sind einen Takt pro 100ms zu lang wegen des zusätzlich eingebauten Watch Dog Reset.

Zusätzlich wurde die oft benutzte Folge "wait $5ms()$ ; ReadADC $(\ldots)$ ;" durch einen einzelnen Aufruf ,,W5msReadADC $(\ldots)$ ;" ersetzt. Dasselbe wurde auch für die Folge ,,wait20ms $()$ ; ReadADC $(\ldots)$ ;" gemacht, die durch den Aufruf ,,W20msReadADC(. . . );" ersetzt wurde. Die Funktion ReadADC wurde zus¨atzlich in Assembler Sprache portiert, so daß diese Erweiterung sehr effektiv integriert werden konnte. Eine funktionell identische C-Version der ReadADC Funktion ist auch beigefügt.

## <span id="page-38-0"></span>Arbeitsliste und neue Ideen

- 1. Ergänze mehr und bessere Dokumentation.
- 2. Bei meinen Tests habe ich bemerkt, daß die gemessene Referenzspannung (Band Gap Reference) immer niedriger gelesen wird als das Datenblatt erwarten läßt. Der Grund ist nicht bekannt. VCC?, ADC-Fehler?
- 3. Prüfe, ob der TransistorTester besser "interpolierte" ADC Werte erhalten kann, wenn zusätzliches Rauschen zum Signal oder zur Referenz hinzugefügt wird (siehe ATMEL Dokument AVR121 [\[5\]](#page-40-1): Enhancing ADC resolution by oversampling). Wenn alle Werte gleich sind, kann keine Verbesserung der Auflösung durch Überabtasten stattfinden. Kann genügend Rauschen mit den ATmega Zählern erzeugt werden? Natürlich kann diese Methode nicht alle ADC Fehler beseitigen.
- 4. Diese Methode kann getestet werde, indem ein langsam ansteigendes Eingangssignal erzeugt wird und dieses Signal beobachtet wird. Das ansteigende Signal kann erzeugt werden indem ein großer Kondensator mit dem 470kΩ Widerstand geladen wird. Das Anwachsen der Spannung kann dann mit dem LCD-Display in einem speziellen Teil des Selbst-Testes beobachtet werden. Die Unterschiede der ReadADC Alternativen  $\frac{44}{9}, \frac{22 \cdot 2}{9}$  $\frac{2\cdot 2}{9}$  oder  $\frac{11\cdot 4}{9}$  können ebenfalls beobachtet werden.
- 5. Der ADC arbeitet mit einer Taktrate von 125kHz. Die Spezifikation erlaubt einen Betrieb mit 200kHz bei voller Genauigkeit. Aber 200kHz Taktfrequenz kann mit der Vorteiler nicht erzeugt werden, wenn die CPU-Taktrate 1MHz oder 8MHz beträgt. Wie viel Genauigkeit geht verloren, wenn die ADC Taktrate auf 250kHz gesetzt wird? Die Messungen könnten in etwa der halben Zeit erledigt werden, wenn der 250kHz Betrieb toleriert werden könnte.
- 6. Darüber nachdenken, wie man den wirklichen Innenwiderstand der Port B Ausgänge (Widerstands-Schalter) bestimmen kann, anstatt anzunehmen, daß die Ports gleich sind.
- 7. Kann das Entladen von Kondensatoren beschleunigt werden, wenn der Minus-Pol zusätzlich mit dem  $680\Omega$  Widerstand nach VCC  $(+)$  geschaltet wird?
- 8. Wer benutzt den seriellen Port? Ich habe diesen Port nicht getestet und weiß auch nicht wie.
- 9. Können Induktivitäten gemessen werden?
- 10. Wie verändern sich die Meßergebnisse, wenn die Betriebs-Spannung zwischen 4,5V und 5V variiert wird?
- 11. Prüfe, ob der Tester Fließkomma Darstellung von Werten gebrauchen kann. Das Überlaufsrisiko (overflow) ist geringer. Man braucht keinen Multiplikation / Division Konstruktion um einen Faktor mit einer gebrochenen Zahl nachzubilden. Aber ich weiß nicht wieviel Platz für die Bibliothek gebraucht wird.
- 12. Schreibe eine Gebrauchsanweisung zum Konfigurieren des Testers mit den Makefile Optionen und beschreibe den Ablauf bis zum fertigen Prozessor.
- 13. Wenn der Haltestrom eines Thyristors nicht mit dem 680Ω Widerstand erreicht werden kann, ist es ungefährlich für eine sehr kurze Zeit die Kathode direkt auf GND und die Anode direkt auf VCC zu schalten? Der Strom kann mehr als 100mA erreichen. Wird der Port beschädigt? Was ist mit der Spannungsversorgung (Spannungsregler)?
- 14. Prufe die Ports nach dieser Aktion mit der Selbsttest-Funktion! ¨
- 15. Können Spannungsregler geprüft werden? (Eingang, Ausgang, GND)
- 16. Können Optokoppler getestet werden?
- 17. Ist es möglich den ESR von Elektrolyt-Kondensatoren zu bestimmen? Zum Beispiel beim Entladen mit den Port C Ausgängen und beim Laden mit dem 680Ω Widerstand.
- 18. Ausgabe einer Warnung, wenn die relativ zu VCC gemessene Referenz-Spannung nicht plausibel im Hinblick auf das ATmega Modell ist.
- 19. Kann mit einer an PC4 angeschlossenen Präzisions-Spannungsreferenz die VCC Spannung und die interne Referenz kalibriert werden?
- 20. Wenn eine Batterie an den Tester angeschlossen wird, versucht der Tester diese zu entladen (Kondensator), scheitert aber ohne Meldung. Besser ist es, das Bauteil als Batterie zu erkennen (mit Spannung?).
- 21. Wie wäre es mit einem neuen Tester mit einem größeren ATmega, der differenzielle ADC-Ports hat, mehr Programm (flash) Speicher ...? Es gibt keinen ATxmega, der eine Versorgungs-Spannung von 5V hat, nur die ATmega Linie ist möglich.
- 22. Idee fur ein neues Projekt: USB Version ohne LCD-Display, Power vom USB Port, Kommuni- ¨ kation zum PC über eine USB-Serial Brücke.

## Literaturverzeichnis

- <span id="page-40-0"></span>[1] Markus Frejek AVR-Transistortester,. Embedded Projects Journal, 11. Ausgabe, 2011
- <span id="page-40-3"></span>[2] Atmel Corporation 8-bit AVR with  $8KBy$ tes In-System Programmable Flash - ATmega $8(L)$ ,. Manual, 2486Z-AVR-02/11, 2011
- <span id="page-40-4"></span>[3] Atmel Corporation 8-bit AVR with 4/8/16/32KBytes In-System Programmable Flash - ATmega48 - ATmega328,. Manual, 8271D-AVR-05/11, 2011
- [4] Atmel Corporation Atmel AVR126: ADC of megaAVR in Single Ended Mode,. Application Note, 8444A-AVR-10/11, 2011
- <span id="page-40-1"></span>[5] Atmel Corporation Atmel AVR121: Enhancing ADC resolution by oversampling,. Application Note, 8003A-AVR-09/05, 2005
- [6] <http://en.wikibooks.org/wiki/LaTeX>  $LaTeX$  documentation.. Guide to the LaTeX markup language, 2012
- [7] <http://en.wikibooks.org/wiki/Gnuplot> Gnuplot documentation,. Documentation for the plotting tool gnuplot, 2012
- [8] <http://www.xfig.org/userman>  $Xfig$  documentation,. Documentation of the interactive drawing tool xfig, 2009
- [9] <http://docs.gimp.org/2.6/de> gimp documentation. Documentation of the GNU Image Manipolation Program, 2010
- [10] <http://www.mikrocontroller.net/articles/AVR-Transistortester> Online Dokumentation des Transistortester, Online Article, 2009-2011
- <span id="page-40-2"></span>[11] <http://www.mikrocontroller.net/articles/AVRDUDE> Online Dokumentation des avrdude programmer interface, Online Article, 2004-2011
- [12] <http://www.mikrocontroller.net/topic/131804> Thread von Markus F., Forum thread, 2009
- [13] <http://www.mikrocontroller.net/topic/248078> Thread von Karl-Heinz K., Thread und Software Versionen, 2012